<sup>®</sup>contactlab | Marketing Cloud

# Contactlab Send DataExchange Configuration Guide

© Copyright 2020 Contactlab This document may not be modified, organized or reutilized in any way without the express written permission of the rightful owner.

# **Sommario**

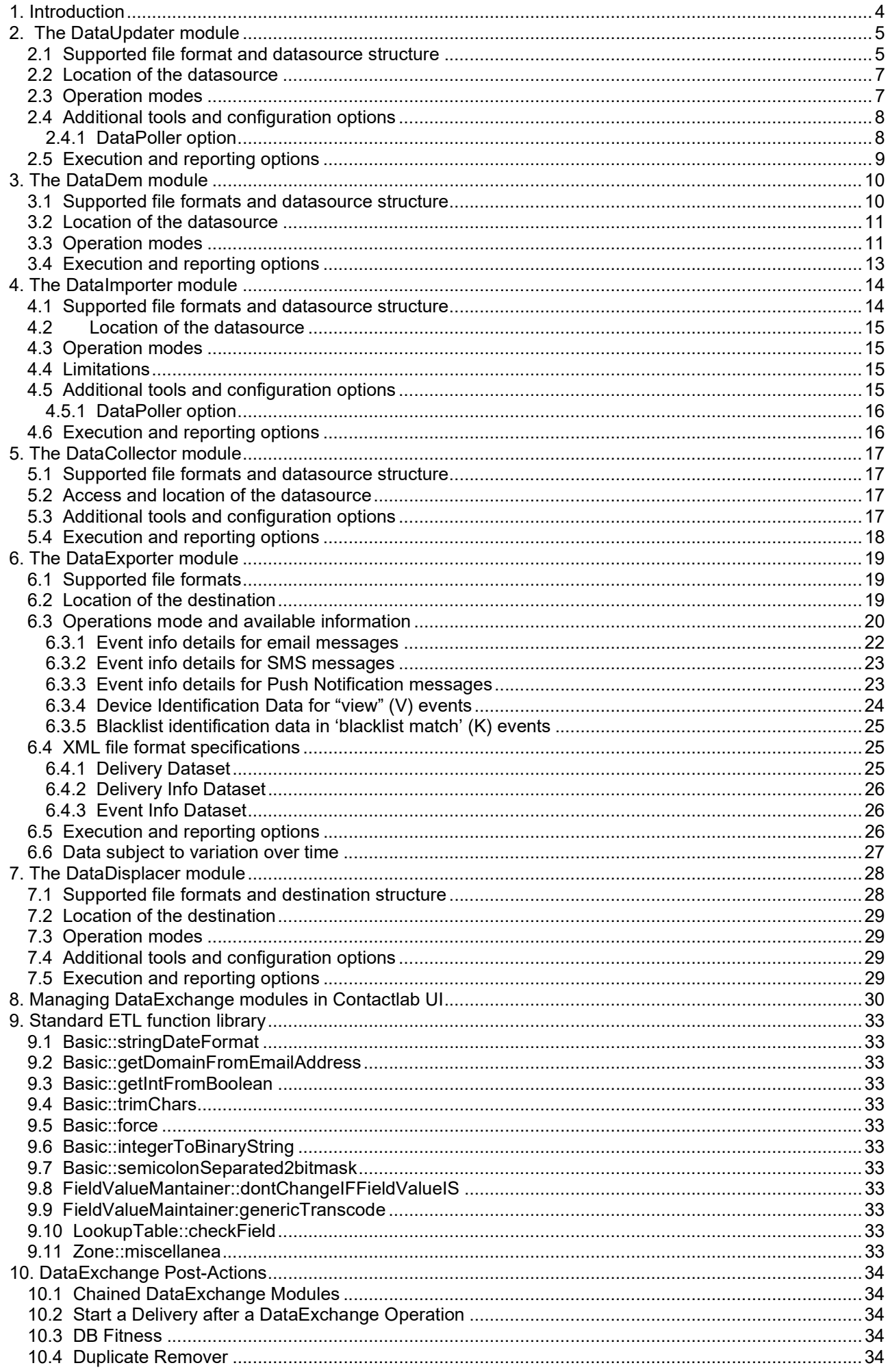

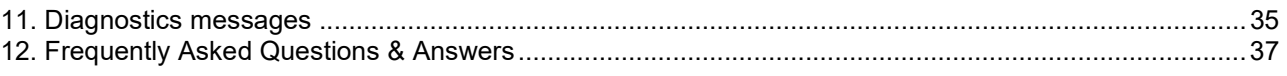

# 1. Introduction

The setup of a messaging campaign in Send involves as a prerequisite the setup of a database containing at least all recipients of the campaign. This database has to be setup inside Send.

Send supports a number of alternatives for this task, trying to accommodate the requirements of customers by allowing the configuration of completely automated and safe ways of transferring a large number of recipients and related data as a viable alternative to simple upload operations via the web UI.

Using DataExchange, it is possible to automatically load or update databases in preparation for future campaign deliveries, and also automatically download standard or customized reporting datasets for customers' consumption.

DataExchange is a name for a number of application modules dealing with automated data transfer to and from Send, possibly transforming data while it is being transferred, and the automatic setup of filters to be used in campaign definitions. All of this, without the need of accessing or operating on the web UI.

Data transfer can be bi-directional and utilize different protocols and methodologies according to each customer's unique needs and skills available in-house. Recipient databases or reporting datasets are among the types of data available through DataExchange configurations.

A set of different DataExchange modules are available to be used according to specific situations:

- DataUpdater: it allows to perform managed incremental updates to a specific recipient (user) database in Send, with data coming from an external source.
- DataDem: it allows the creation of customized delivery filters in Send.
- DataImporter: it allows to load a specific recipient (user) database in Send from an external source.
- DataCollector: it allows to merge data from multiple text files and trigger the execution of a DataExchange module.
- DataExporter: it allows to export data about campaigns summary or analytical data from Send to a remote system, either as a CSV file, an XML file or directly posting data to a remote database.
- DataDisplacer: it allows to export data extracted from User Database hosted in Send to a remote system, either as a CSV file or posting data to a remote database.

The above mentioned modules do not only manage recipient data or events relating to deliveries (open, clicks etc.) – they can also deal with in-depth data such as ROI events, or any other event platform can track, in order to let the customer easily setup triggered actions basing on specific conditions considering a multitude of unrelated facts coming from different systems. The following chapters offer an in-depth review of the available DataExchange modules.

# 2. The DataUpdater module

The DataUpdater module allows the maximum flexibility in updating user databases in Send with data coming from external sources.

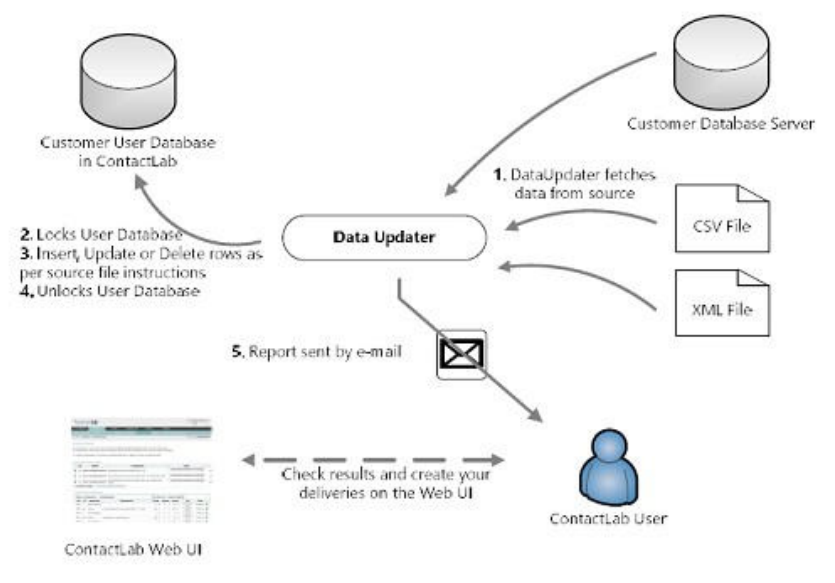

## 2.1 Supported file format and datasource structure

The DataUpdater module needs a *datasource* providing data to be applied to the user database for any operation. The datasource can be generated in various formats, but there must exist a clear relationship among the datasource's structure and the user database's field definitions in Send.

An additional and mandatory field must exist in the datasource and provide information on the action to be performed on a specific record (row) in the datasource itself. Not surprisingly, the expected name for this field is action, a text field assuming one of the following values: I (for Insert), U (for Update) and D (for Delete).

The following formats are supported:

 CSV (comma separated value) file: fields in the CSV file must correspond exactly both in ordering and datatypes to fields defined in the destination Send user database. The field separator, string delimiter and line-ending character can be configured according to customer needs. An additional field (action) must always be present to tell the DataUpdater module what to do with the record (row) being examined.

#### Example (CSV file):

Let's suppose we have a user database in Send (the *destination*) with the following structure and records:

"Subscribers to gardening newsletter" (please note, fictitious data):

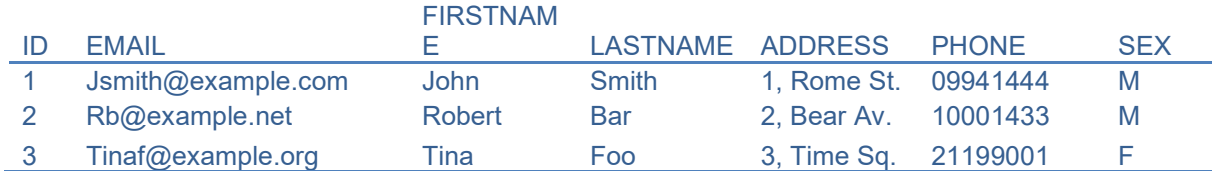

Let's further suppose data needs to be updated thusly: Rob Bar asked to be removed and will be deleted from the user database; Tina Foo changed its street address to "4, Past Sq."; and we have a new subscriber, Carly Fines. John Smith will remain as it is.

The following CSV-format datasource for DataUpdater will do the trick:

2;"Rb@example.net";"Robert";"Bar";"2, Bear Av.";10001433;"M";"D"\r\n 3;"Tinaf@example.org";"Tina";"Foo";"4, Past sq.";21199001;"F";"U"\r\n 4;"Carly.f@clab1.net";"Carly";"Fines";"10, Ten St.";67710221;"F";"I"\r\n

The final results in our user database:

"Subscribers to gardening newsletter" (please note, fictitious data):

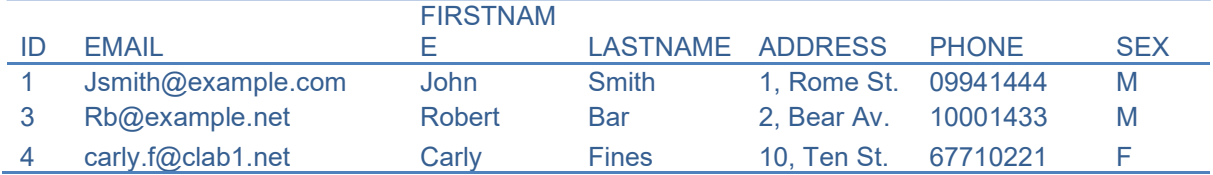

Although field separator, string delimiter and record separator are configurable, the name of the action field cannot be changed.

 XML file: a single "root" node (dataroot) must include child nodes (RECORD) for every record, and every record will contain tags with name corresponding the the user databases' field names. Values in these tags will be applied to records being imported by the DataUpdater module. Additionally, a mandatory action attribute must be specified for each RECORD node. For the XML format, it is possible to omit fields in an Update action block if their value must not necessarily be updated. The master condition field (read "2.3 Operation modes") must always be present. Fields can also be omitted in the D action.

#### Example (XML file):

This is the same example for the previous section (see above); we present the XML file needed to perform exactly the same set of operations. Please note the action attribute in the opening tag for the RECORD node. In this example, ID is the *master condition* (read "2.3 Operation modes"):

```
<?xml version="1.0" encoding="ISO-8859-1" ?> <dataroot> 
             <RECORD ACTION="D"> 
                    <ID>2</ID> 
             </RECORD> 
             <RECORD ACTION="U"> 
                    <ID>3</ID> 
                    <EMAIL>Tinaf@example.org</EMAIL> 
                    <FIRSTNAME>Tina</FIRSTNAME> 
                    <LASTNAME>Foo</LASTNAME> 
                    <ADDRESS>4, Past Sq.</ADDRESS> 
                    <PHONE>21199001</PHONE> 
                    <SEX>F</SEX> 
             </RECORD> 
             <RECORD ACTION="I"> 
                    <ID>4</ID>
                    <EMAIL>carly.f@clab1.net</EMAIL> 
                    <FIRSTNAME>Carly</FIRSTNAME> 
                    <LASTNAME>Fines</LASTNAME> 
                    <ADDRESS>10, Ten St.</ADDRESS> 
                    <PHONE>67710221</PHONE> 
                    <SEX>F</SEX> 
             </RECORD> 
      </dataroot>
```
#### Example (remote table):

Once again, the "gardening" newsletter example is repeated. In order to reach the same result as previous example starting from the initial status of the subscriber user database, we'll need a properly built table in the customer database. This table has the same fields as our user database, plus the character string type "action" field assuming one of the predefined values (I, D or U):

Datasource table for 'gardening' database DataUpdater (please note, fictitious data):

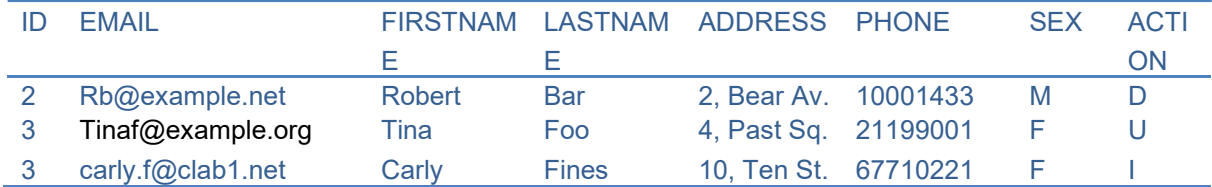

Given this datasource, after the DataUpdater operation on the "gardening" user database, the result will be the same as for the first example (CSV, see above).

# 2.2 Location of the datasource

Once the datasource (file or remote database) is available, DataUpdater must be able to access it in order to perform its duty. The following approaches are available for this step:

- Source file available via SFTP: Customer can ask Contactlab to provide an account on its own servers. Contactlab will provide credentials and instructions to connect to the customer-reserved area on its servers; customer will have to setup a process to upload the file(s) in this area. FTP/FTPS protocols are not supported.
- Source file available via HTTP/HTTPS: DataUpdater can also retrieve a named file from an http/https protected resource.
- Source file available via Axway CFT. Option available on request.

As an option, in addition to using an encrypted transport such as SFTP or HTTPS, it is also possible to use PGP/GPG public/private key pair encryption. Customer will have to provide its public key to Contactlab and Contactlab will provide its public key to customer.

As an option, files can be compressed using one of the industry standard ZIP, BZIP2 and GZIP compression formats. Contactlab will decompress them "on the fly" before processing their content.

As an option, compression and PGP/GPG encryption can be applied at the same time (in the specified order) on DataExchange files.

As an option, the module can be configured to rename the source file by automatically adding a timestamp with format YYYYMMDDHHmmss or remove it.

## 2.3 Operation modes

DataUpdater normally analyzes each and every record (row) in the datasource, matching the specified key (read further), and applies the action as specified in the properly named field in the source.

When updating (U) records being updated must already be present in the destination table. If they are not present, DataUpdater can either insert them as new or ignore them. These two different behaviors can be configured. With the auto-insert configuration, there is no need to use the 'I' operation, although using it might help troubleshooting as it clearly declares the intended operation and could help identify discrepancies between the master source and the user database in Send.

Identifying records is an important part of the DataUpdater operations. It can be configured to use one or two fields as "keys"; we name this specification Master Condition.

#### Example (Master Condition):

Suppose we have the following user database as a destination. It is very similar to our "gardening" example, but we now have the ability to manage multiple newsletters using a campaign type field. This means the same email might be present more than once in this table.

"Subscribers to all newsletters" (please note, fictitious data)

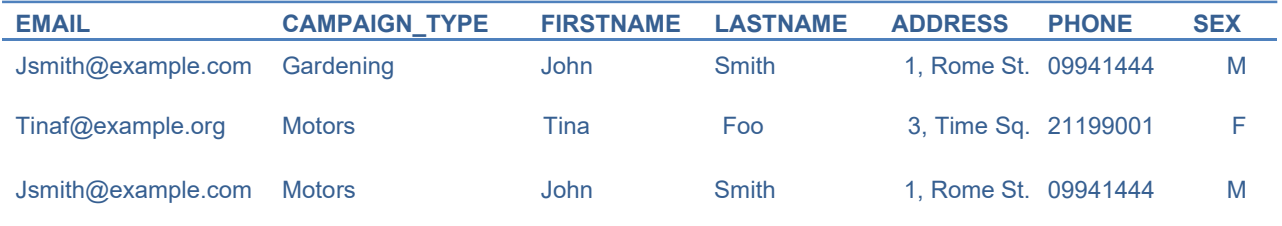

John Smith subscribed to both the Garderning and Motors-themed newsletters. At some point in time, he updates his profile on the customers' website, updating is subscription data for Gardening (the site is organized by theme). Also, a new subscription arrives, and Tina Foo updates her street address. The following datasource sample includes the changes we just described:

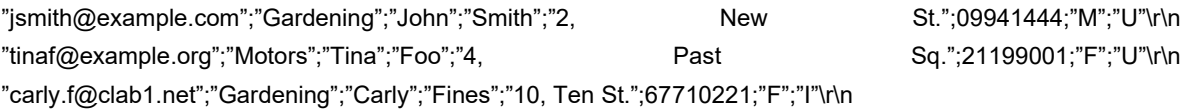

The Master Condition tells the DataUpdater module which key to use to identify records to be modified (updated). If the Master Condition in this example includes the EMAIL field only, both records for jsmith@example.com will be updated, producing the following result:

"Subscribers to all newsletters" (please note, fictitious data)

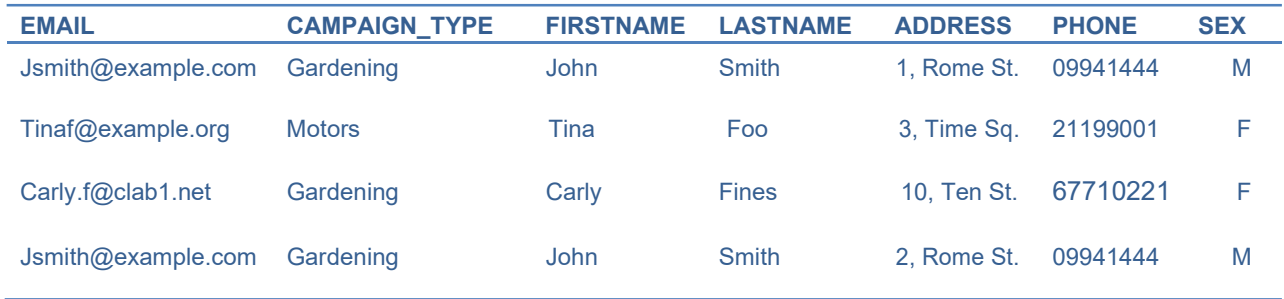

If, instead, the Master Condition includes the couple of fields [EMAIL, CAMPAIGN\_TYPE], only one of two records for John Smith will be updated. The following will be the final result:

"Subscribers to all newsletters" (please note, fictitious data)

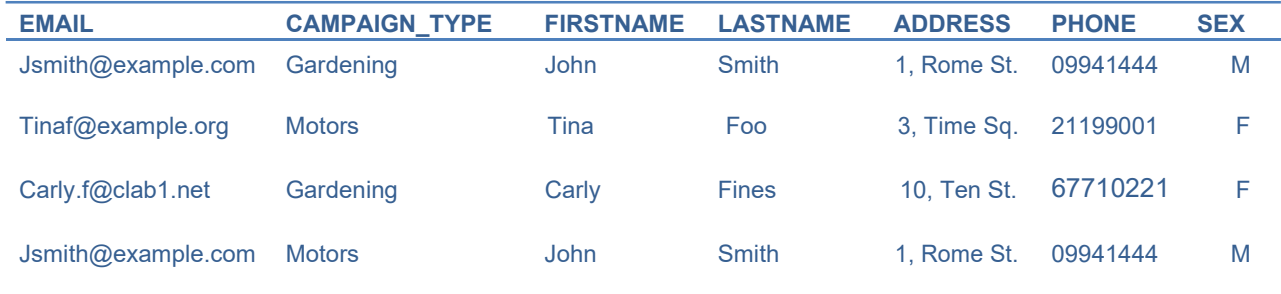

Please notice the also the ADDRESS field for ['jsmith@example.com', Motors] remained '1, Rome St.' (instead of '2, Rome St.' since the update only identifies ['jsmith@example.com', Gardening] as the record to be updated.

## 2.4 Additional tools and configuration options

DataUpdater can either remove/clean the datasource (in case of a remote table, delete all records in the table) after the import operation has completed, or leave it untouched; this can be configured as needed.

ETL (extract, transform and load) options are available; in case a specific ETL is required which is not available as a configurable item, a customization can be developed according to customer requirements. An ETL are routinely utilized to convert and normalize data coming from different datasources and destined to a single Send user database.

Post-operation actions (post-actions) can also be specified as a form of ETL to perform highly customized maintenance operations (see "10 DataExchange Post-Actions").

#### 2.4.1 DataPoller option

Normally a DataUpdater will generate an error (and leave the User database locked) if the expected source file is not available at the time of the scheduled execution.

The option DataPoller can be activated. As the name suggests when this option is configured, the DataUpdater will check for the existence of the expected source file repeatedly and as soon as a source file is available, it will start processing it if and only file a second file (a "semaphore") exists. This ensures DataUpdater will not start processing during a copy operation on the source file.

The semaphore file must be named <filename>. ready where <filename> is the source file to be processed. E.g. if the source file is named "testfile.csv" the semaphore must be named "testfile.csv.ready"; if the sourcefile is named "testfile.csv.gz" then the semaphore file must be named "testfile.csv.gz.ready".

The DataPoller option will also rename the semaphore file at specific processing checkpoints; this enables you to monitor the execution and/or diagnose most frequent problems programmatically.

A normal excecution path will approximate the following description, assuming DataPoller expects the source file to be named "testfile.csv":

- Customer generates file testfile.csv
- Customer generates a file named testfile.csv.ready
- DataPoller will notice testfile.csv.ready is existing and starts working
- Testfile.csv.ready is renamed testfile.csv.acquired
- DataPoller starts the DataExchange (Updater or Importer) and renames testfile.csv.acquired to testfile.csv.inprogress
- If the DataExchange module terminates successfully, it renames the semaphore to testfile.csv.done
- If the DataExchange module terminates unsuccessfully, it renames the semaphore to testfile.csv.failed.

## 2.5 Execution and reporting options

A DataUpdater operation can be launched manually using the web UI (Configure  $\Box$  dataexchange) or scheduled to run periodically. In the latter case, the configuration must be initially setup (activated) by Contactlab; once periodic execution is activated, customer will be able to modify it in the web UI.

It is possible to request that executions are retried for a certain number of times before giving up and considering it an error.

It is possible to request that an error does not lock the User Database. Please consider the implications (your subsequent deliveries will operate on a possibly out of data database).

After the operation is concluded, an automated summary report on results will be sent via e-mail (optionally). Customers can autonomously configure one recipient for these summary reports. It is also possible to view the summary report's contents in the web UI, in the same section.

The same recipient will receive alerts on errors or warning if an operation was not completely successful; diagnostic log files can be download from the Web UI - please refer to section "10. Diagnostics messages" for more information on diagnostic messages and their meaning.

The web UI user account under which the DataUpdater is configured (the DataUpdater "owner") will also be able to view in real-time progress and notifications on DataUpdater operations. This is only available for the owner of the configuration. Every DataUpdater configuration has one and only one owner; it can be specified when requesting activation of this module.

# 3. The DataDem module

The DataDem module allows creating customized filters (qualifiers) together with a user database from an external source.

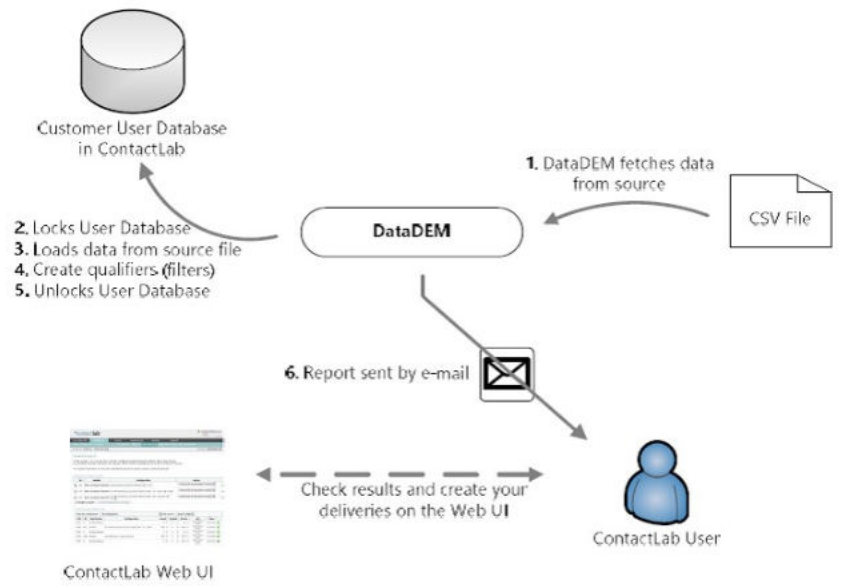

The DataDem module requires a Send user database as a target of its operations. The database must exist prior to the execution of the module, and it must include two mandatory fields, "DEM" and "flag\_test". These fields (their name is fixed) are used to build the qualifier, or filter, for effective delivery (DEM) and test delivery (flag test). DEM is automatically managed by Send, while flag test must be specified by the customer in the datasource (read further on).

### 3.1 Supported file formats and datasource structure

The DataDem datasource is a CSV (comma separated value) text file.

Fields in the CSV file must correspond exactly both in ordering and datatypes to fields defined in the destination Send user database.

The field separator, string delimiter and line-ending characters can be configured according to customer needs.

An additional field (flag test) must always be present; when the value of this field is "1", the record containing it will be marked to be included in the "test" qualifier for the campaign, used to automatically select the recipient list for test deliveries.

#### Example:

Let's suppose the destination user database includes the following fields for each recipient: EMAIL, CAMPAIGN\_TYPE, FIRSTNAME, LASTNAME, ADDRESS, PHONE, SEX

Given the following datasource content, which includes the fields above specified, in the same order, and the additional mandatory flag test as the last field in the row:

"jsmith@example.com";"Gardening";"John Smith";"Rossi";"1, Rome St.";09941444;"M";"1"\r\n "tinaf@example.org";"Motors";"Tina";"Foo";" 3, Time Sq.";21199001;"F";"0"\r\n "carly.f@clab1.net";"Gardening";"Carly";"Fines";"10, Ten St.";67710221;"F";"1"\r\n

When DataDem processes this sample datasource, it will load three recipients; two of these (John Smith and Carly Fines) will received test deliveries, as the flag test field for them has the value "1"; while Tina Foo will not receive test deliveries.

In order to be processed the datasource CSV file must be named according to a strict naming convention:

yyyyMMdd\_<qualifier\_name>\_DELIVERY.csv

- yyyyMMdd is the date in ISO format (year, month, day of the month) when the DataDem operations must take place (note: this date is relative to Contactlab's standard timezone (Europe/Paris,"CET").
- <qualifier\_name> is the name of the qualifier DataDem will automatically create in order to select recipient included in the datasource.
- DELIVERY.csv is a constant string.

The DataDem module will process the file on the date specified in the filename (yyyyMMdd). Moreover, even on the date specified, it will only actually consider it if a semaphore file is present with its name adhering to the strict naming convention:

#### yyyyMMdd\_<gualifier\_name>\_OK.txt

The content of the semaphore file is not important; it can be an empty file; it must simply be named exactly as the datasource except for the final suffix  $($  OK.txt instead of  $DELIVERY.csv)$ .

As a practical example, in order to prepare a datasource for DataDem and have it processed on Aug 1 $^{\sf st}$ , 2010 to create a "SAMPLEFILTER" qualifier for a delivery, two files must be available in the source location (read further) with the following names:

20100801\_SAMPLEFILTER\_DELIVERY.csv

and the semaphore

20100801\_SAMPLEFILTER\_OK.txt

### 3.2 Location of the datasource

Once the datasource (file or remote database) is available, DataDem must be able to access it in order to perform its duty. The following approaches are available for this step:

- Source file available via SFTP: Customer can ask Contactlab to provide an account on its own servers. Contactlab will provide credentials and instructions to connect to the customer-reserved area on its servers; customer will have to setup a process to upload the file(s) in this area. FTP/FTPS protocols are not supported.
- Source file available via HTTP/HTTPS: DataDem can also retrieve a named file from an http/https protected resource.

### 3.3 Operation modes

DataDem will process the datasource file by automatically calculating a value for the implied DEM field (it is a sequential integer value, incremented on each DataDem operation to ensure an unique value is attributed to every DataDem operation). All other fields are assigned values according to the content of the datasource  $-$  including the mandatory flag test field.

Once all the recipients are loaded, two qualifiers (a delivery qualifier and a test qualifier) with the name specific in the datasource filename will be automatically created. Contactlab's customer will find them in the web UI. They can be easily identified as they adhere to a string naming convention:

- $\leq$ DEM $>$   $\leq$ qualifier name $>$  for the delivery qualifier
- <DEM>\_[TEST]\_<qualifier\_name> for the test qualifier.

Where <DEM> is the id (automatically assigned) of the DataDem operation, and [TEST] is a constant (fixed) string.

Each DataDem operation creates a new delivery and qualifier referring to the automatically calculated DEM field value. Recipients are appended to any previous content of the table.

By default, 4 months after the operation, records with the same DEM value will be deleted all together. This allows automatic maintenance for the user database.

Occasionally, different scheduling for removals might be agreed in order to accommodate for controlled growth or the table or to satisfy specific customer requirements.

#### Example:

Let's suppose we have a customer recipient list needing the following fields: EMAIL, CAMPAIGN\_TYPE, FIRSTNAME, LASTNAME

A specially created user database in Send will present the following fields:

(please notice the two mandatory additional fields flag test and DEM).

In this example, our customer prepares two datasources.

The first datasource is named 20100801\_FIRSTSAMPLE\_DELIVERY.csv and contains the following records/lines:

"jsmith@example.com";"Gardening";"John";"Smith";"1"\r\n "tinaf@example.org";"Motors";"Tina";"Foo";"0"\r\n "carly.f@clab1.net";"Gardening";"Carly";"Fines";"1"\r\n

And obviously the semaphore file named 20100801 FIRTSAMPLE OK.txt is created in the same place. The second datasource is named 20100802 SECONDSAMPLE DELIVERY.csv and it contains the following records/lines:

"tom.white@example.com";"Motors";"Tom";"White";"0"\r\n "rb@example.net";"Motors";"Robert";"Bar";"0"\r\n "jean.remi@example.com";"Gardening";"Jean";"Remi";"1"\r\n

flag test valued "1".

Once again, the semaphore file is made available with the name 20100802 SECONDFILTER OK.txt We further assume this is the first time DataDem runs for this customer.

On Aug 1st, 2010, DataDem will process the first datasource (20100801 FIRSTSAMPLE DELIVERY.csv) and add the following records to the destination user database (please note, fictitious data):

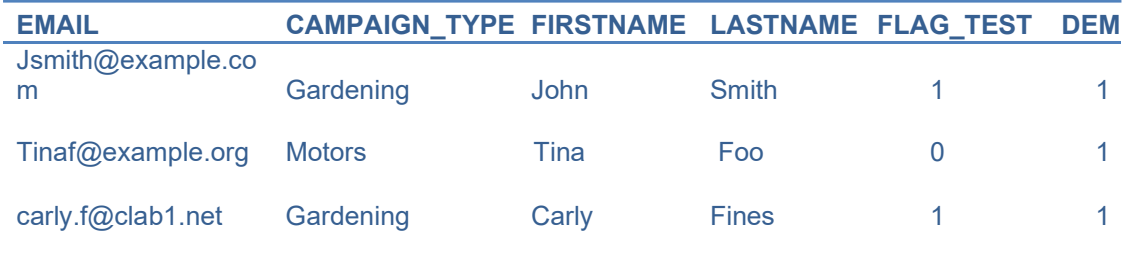

On Aug 2nd, 2010 DataDem will process the second datasource (20100802 SECONDSAMPLE DELIVERY.csv). After this processing, the content of the user database will be as follows (please note, fictitious data):

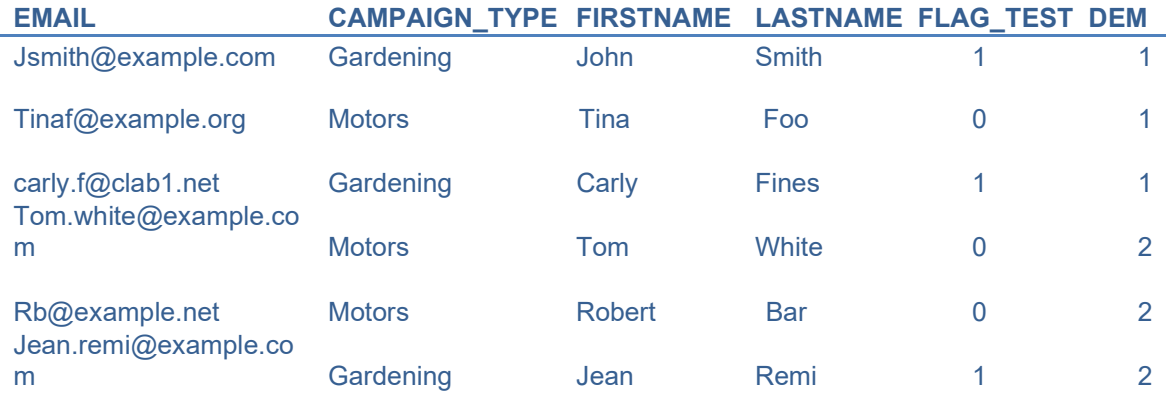

Moreover, on Aug 1st 2010 two filters will be created: 1\_FIRSTSAMPLE selecting all recipients with the DEM field valued "1"; 1\_[TEST]\_FIRSTSAMPLE selecting all recipients with DEM field valued "1" and flag test field valued "1" (John Smith and Carly Fines in our example). And on the following day, two new qualifiers will be created: 1\_SECONDSAMPLE selecting all recipients with DEM field valued "2" and 1\_[TEST]\_SECONDSAMPLE, selecting recipients with DEM valued "2" and

Customer will be able to quickly prepare and send new deliveries basing on these automatically created qualifiers either with the web UI or the XML-RPC API.

# 3.4 Execution and reporting options

A DataDem operation can be launched manually using the web UI (Configure  $\Box$  dataexchange) or scheduled to run periodically. In the latter case, the configuration must be initially setup (activated) by Contactlab; once periodic execution is activated, customer will be able to modify it in the web UI, but it is possible to activate periodic execution from the web UI.

After the operation is concluded, an automated summary report on results will be sent via e-mail. Customer can autonomously configure one recipient for these summary reports. It is also possible to view the summary report's contents in the web UI, in the same section.

The same recipient will receive alerts on errors or warning if an operation was not completely successful; diagnostic log files can be download from the Web UI - please refer to section "11. Diagnostics messages" for more information on diagnostic messages and their meaning.

The web UI user account under which the DataUpdater is configured (the DataUpdater "owner") will also be able to view in real-time progress and notifications on DataImporter operations. This is only available for the owner of the configuration. Every DataUpdater configuration has one and only one owner; it can be specified when requesting activation of this module.

# 4. The DataImporter module

The DataImporter module allows loading, in append or refresh mode, a recipient/user database in Send with data generated from external sources.

IMPORTANT NOTICE. The DataUpdater module should always be preferred over DataImporter. DataImporter will not preserve primary keys when used in refresh mode and will generate many duplicates of the same records when used in append mode. Please consider using DataUpdater instead of DataImporter whenever possible.

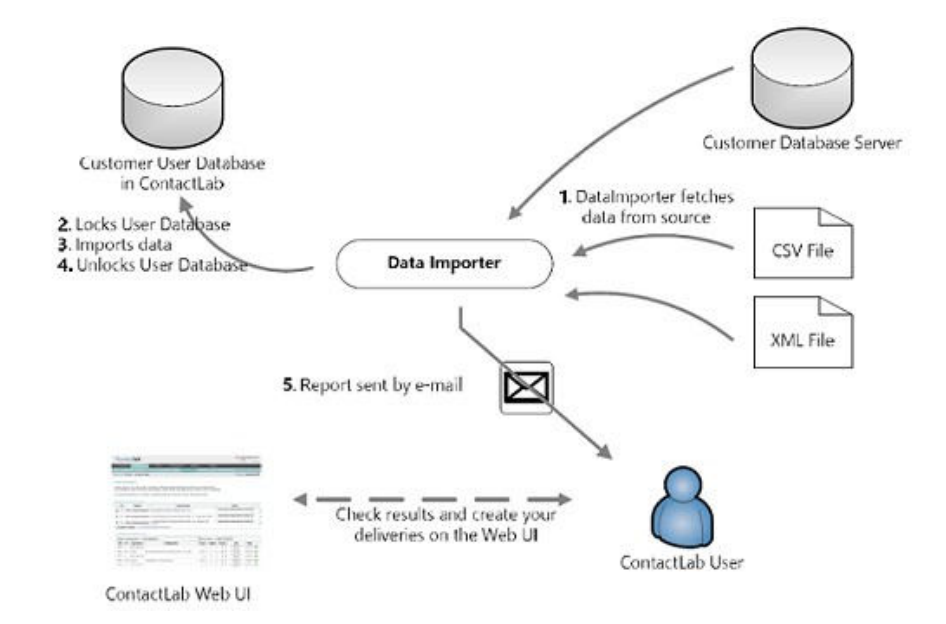

## 4.1 Supported file formats and datasource structure

The DataImporter module needs a *datasource* providing data to be applied to the user database for any operation. The datasource can be generated in various formats, but there must exist a clear relationship among the datasource's structure and the user database's field definitions in Contactlab. The following formats are supported:

- CSV (comma separated value) file: fields in the CSV file must correspond exactly both in ordering and datatypes to fields defined in the destination Send user database. The field separator, string delimiter and line-ending character can be configured according to customer needs.
- XML file: a single "root" node (dataroot) must include child nodes (RECORD) for every record, and every record will contain tags with name corresponding the user databases' field names. Values in these tags will be applied to records being imported by the DataImporter module.

#### Example:

```
<?xml version="1.0" encoding="ISO-8859-1" ?> <dataroot> 
             <RECORD> 
                    <EMAIL>Foo.Bar@example.com</EMAIL> 
                    <FIRSTNAME>Foo</FIRSTNAME> 
                    <LASTNAME>Bar</LASTNAME> 
                    <ADDRESS>via roma 123</ADDRESS> 
                    <PHONE>3291234567</PHONE> 
                    <SEX>m</SEX> 
             </RECORD> 
              <RECORD> 
              …. 
             … 
             </RECORD> 
              … 
             … 
       </dataroot>
```
In this example, the destination user database will be composed of fields EMAIL, FIRSTNAME, LASTNAME, ADDRESS, PHONE, SEX; they will be populated with tag values taken from each record found in the XML file.

## 4.2 Location of the datasource

Once the datasource (file or remote database) is available, DataImporter must be able to access it in order to perform its duty. The following approaches are available for this step:

- Source file available via SFTP: Customer can ask Contactlab to provide an account on its own servers. Contactlab will provide credentials and instructions to connect to the customer-reserved area on its servers; customer will have to setup a process to upload the file(s) in this area. FTP/FTPS protocols are not supported.
- Source file available via HTTP/HTTPS: DataImporter can also retrieve a named file from an http/https protected resource.
- Source available as a remote database table: if the remote database approach is chosen, customer will have to provide Contactlab with necessary info to perform a jdbc-supported connection to the remote database. He/she will also be responsible for any additional network setup and configuration which might be needed on customer's IS side to allow access from Contactlab's farm. Contactlab will test access during configuration; it will then give availability of the remote database for granted.

As an option, in addition to using an encrypted transport such as SFTP or HTTPS, it is also possible to use PGP/GPG public/private key pair encryption. Customer will have to provide its public key to Contactlab and Contactlab will provide its public key to customer.

As an option, files can be compressed using one of the industry standard ZIP, BZIP2 and GZIP compression formats. Contactlab will decompress them "on the fly" before processing their content.

As an option, compression and PGP/GPG encryption can be applied at the same time (in the specified order) on DataExchange files.

As an option, the module can be configured to rename the source file by automatically adding a timestamp with format YYYYMMDDHHmmss or remove it.

## 4.3 Operation modes

DataImporter is usually setup for a *full refresh* operation mode: every time a new datasource (file etc.) is available, it will first completely empty the destination user database, and then insert all records from the datasource.

It is also possible to configure the DataImporter in append mode: in this configuration, the module will not wipe out all contents of the destination user database, but simply add records found in the datasource to previous content. In this configuration it is also possible to specify a "deletion filter" so that only records matching the filter will be deleted prior to appending the content of the datasource.

## 4.4 Limitations

If DataImporter module is setup for a *full refresh* and the related User Database hosted in Send doesn't have a customer managed Primary Key, the following problems may occur:

- Impossibility to aggregate events by user: since a unique id is not maintained, it's impossible to recognize user events (such as bounces, opens or views) of different deliveries.
- Newsletter online version may not work correctly and dynamic fields may not be available.

For these reasons, we strongly recommend to activate a DataUpdater instead of a DataImporter module.

# 4.5 Additional tools and configuration options

DataImporter can either remove/clean the datasource (in case of a remote table, delete all records in the table) after the import operation has completed, or leave it untouched; this can be configured as needed.

ETL (extract, transform and load) options are available; in case a specific ETL is required which is not available as a configurable item, a customization can be developed according to customer requirements. An ETL are routinely utilized to convert and normalize data coming from different datasources and destined to a single Send user database.

Post-operation actions (post-actions) can also be specified as a form of ETL to perform highly customized maintenance operations (see "10. DataExchange Post-Actions")

#### 4.5.1 DataPoller option

A DataImpoter will normally fail is the source file is not available at scheduled execution time. It is possible to configure the DataPoller option to instead have the process wait until the source file is available. Please refer to "2.4.1 DataPoller option" for a description of this option.

### 4.6 Execution and reporting options

A DataImporter operation can be launched manually using the web UI (Configure  $\Box$  dataexchange) or scheduled to run periodically. In the latter case, the configuration must be initially setup (activated) by Contactlab; once periodic execution is activated, customer will be able to modify it in the web UI.

After the operation is concluded, an automated summary report on results will be sent via e-mail (optionally). Customers can autonomously configure one recipient for these summary reports. It is also possible to view the summary report's contents in the web UI, in the same section.

The same recipient will receive alerts on errors or warning if an operation was not completely successful; diagnostic log files can be download from the Web UI - please refer to section "11. Diagnostics messages" for more information on diagnostic messages and their meaning.

The web UI user account under which the DataImporter is configured (the DataImporter "owner") will also be able to view in real-time progress and notifications on DataImporter operations. This is only available for the owner of the configuration. Every DataImporter configuration has one and only one owner; it can be specified when requesting activation of this module.

# 5. The DataCollector module

The DataCollector module allows merging data from multiple text files and then trigger the execution of a DataExchange module.

This is required when you need to feed a dataUpdater or a dataImporter with datasource available on multiple files.

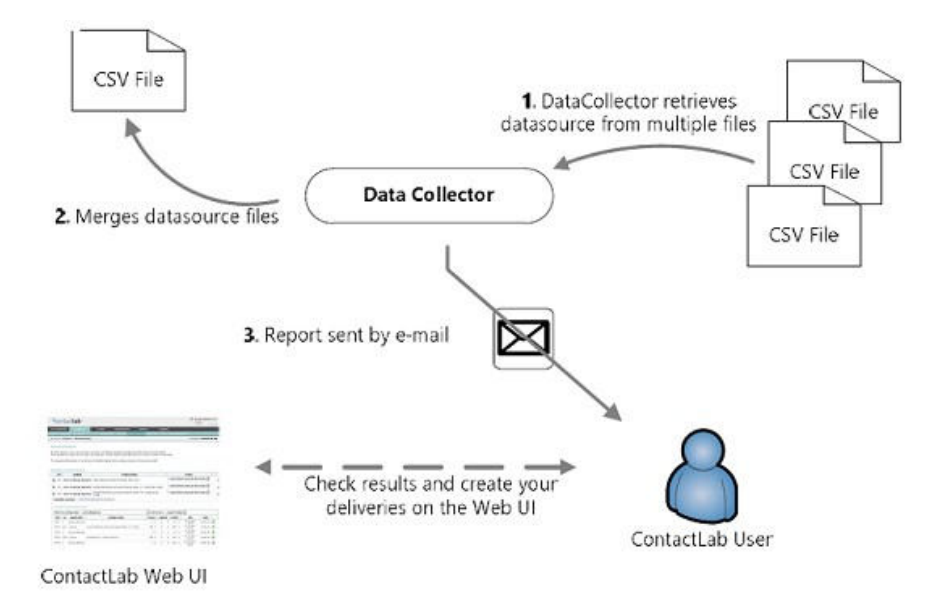

## 5.1 Supported file formats and datasource structure

The DataCollector module needs one or more CSV (comma separated value) files as datasource.

The module can be configured to process and merge data provided in a specific order, based on files attributes or custom rules.

The output file must be a valid datasource for the DataExchange module triggered after each DataCollector execution (See related documentation for details).

As an option, CSV first line of specific datasource files can be removed from the output.

### 5.2 Access and location of the datasource

DataCollector searches for all files matching a specific regular expression inside a given directory and use them as datasource.

Once the datasource is available, DataCollector must be able to access it via SFTP. Customer can ask Contactlab to provide an account on its own servers. Contactlab will provide credentials and instructions to connect to the customer-reserved area on its servers; customer will have to setup a process to upload the file(s) in this area. FTP/FTPS protocols are not supported.

As an option, the module can be configured to rename source files by automatically adding a timestamp with format YYYYMMDDHHmmss or remove them.

As an option, the module can be configured to rename output file by automatically adding a timestamp with format YYYYMMDDHHmmss.

As an option, the output file can be compressed using one of the industry standard ZIP, BZIP2 and GZIP compression formats.

## 5.3 Additional tools and configuration options

DataCollector can either remove/clean the datasource after the merge operation has completed or leave it untouched; this can be configured as needed.

After its execution, DataCollector can trigger the execution of another DataExchange module.

# 5.4 Execution and reporting options

A DataCollector operation can be launched manually using the web UI (Configure  $\Box$  dataexchange) or scheduled to run periodically. In the latter case, the configuration must be initially setup (activated) by Contactlab; once periodic execution is activated, customer will be able to modify it in the web UI.

After the operation is concluded, an automated summary report on results will be sent via e-mail (optionally). Customers can autonomously configure one recipient for these summary reports. It is also possible to view the summary report's contents in the web UI, in the same section.

The same recipient will receive alerts on errors or warning if an operation was not completely successful; diagnostic log files can be download from the Web UI - please refer to section "11. Diagnostics messages" for more information on diagnostic messages and their meaning.

The web UI user account under which the DataCollector is configured (the DataCollector "owner") will also be able to view in real-time progress and notifications on DataCollector operations. This is only available for the owner of the configuration. Every DataCollector configuration has one and only one owner; it can be specified when requesting activation of this module.

# 6. The DataExporter module

While DataUpdater, DataDem and DataImporter deal with transferring data to Contactlab from external sources, the DataExporter allows to export data from Send to a customer repository.

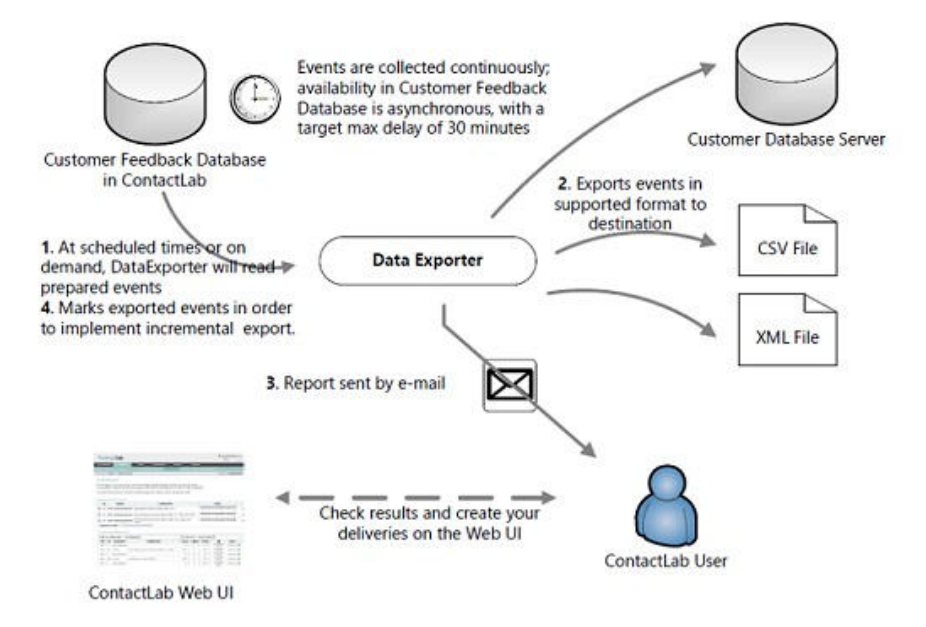

With DataExporter, Contactlab customers gain access to data about two important indicators for campaigns: campaign-level aggregated feedback statistics, and recipient-level details for feedback events. Detailed info on available feedback indicators are available in this section.

Recipient-level details and campaign-level aggregations are generated continuously, with an estimated maximum delay of 30 minutes between event registration and data availability for exporting.

## 6.1 Supported file formats

DataExporter can generate datasets in the following formats:

- CSV file: a standard comma-separated-value with a header line (the first line in the files will contain the names of the fields). Field separator, string delimiter and line terminator characters can be configured according to customer needs. Also, the generated file name can be specified by the customer.
- XML file: files will include a single "root" node called ROOT with multiple child nodes (RECORDELEMENT) for every record.

### 6.2 Location of the destination

Contactlab can provide DataExporter results (datasets) delivering them to one of the following destinations:

- Upload or download with SFTP: Customer can ask Contactlab to provide such an account on its own servers. Contactlab will provide credentials and instructions to connect to the customer-reserved area on its servers; customer will have to setup a process to upload the file(s) in this area. FTP/FTPS protocols are not supported.
- Upload via Axway CFT. Option available on request.

As an option, in addition to using an encrypted transport such as SFTP or HTTPS, it is also possible to use PGP/GPG public/private key pair encryption. Customer will have to provide its public key to Contactlab and Contactlab will provide its public key to customer.

As an option, files can be compressed using one of the industry standard ZIP, BZIP2 and GZIP compression formats.

As an option, compression and PGP/GPG encryption can be applied at the same time (in the specified order).

# 6.3 Operations mode and available information

The preparation of the feedback dataset can be "full" or "incremental". If "full", all existing data in Send will be exported every time; if "incremental", DataExporter keeps track of the last export operations timestamp and exports all data generated or modified after the last operation.

Please be aware that, in case of a remote database as destination location, a "full" export will first delete every record in the destination table.

The "full" setup is available but only suggested for small datasets (small number of total messages sent in a typical monthly period) and/or to temporarily activate a feedback export while the "incremental" setup is finetuned. Although no specific limit is imposed on the amount of data, if the customer expects to use the "full" export for more than six months, special dispositions must be agreed with Contactlab at setup time.

There are three different datasets available for DataExporter. Customer can choose which are interesting to his/her needs. Also, each dataset has different fields available. Once again, customer can choose which fields are to be exported for each dataset.

Delivery dataset: aggregated campaign (delivery)-level key performance indicator. The following table summarizes available indicators (fields in the dataset). It is also possible to request a different ordering of fields at DataExporter configuration time.

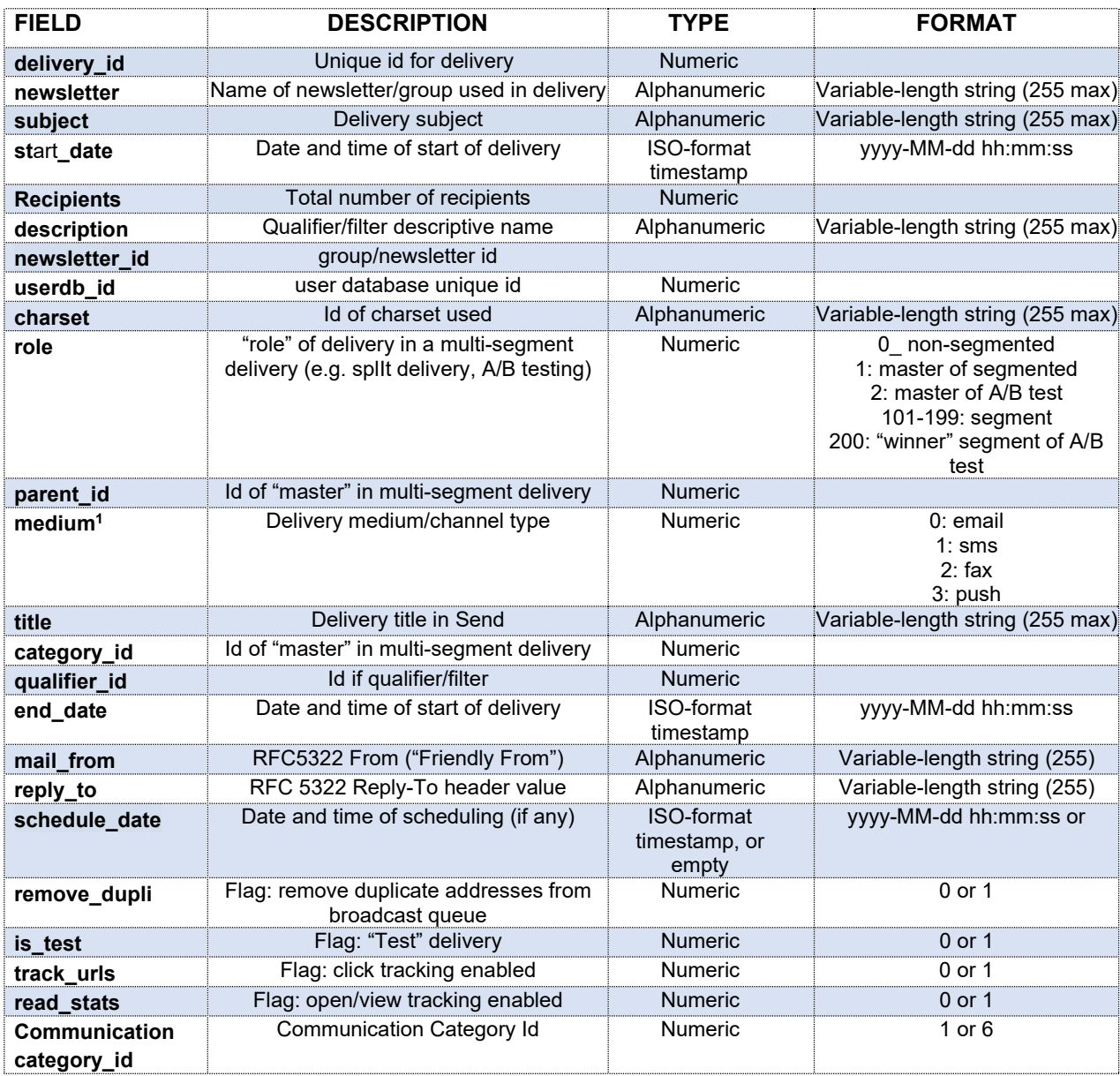

The role and parent id fields are meaningful for multi-segment deliveries only, e.g. "split deliveries" or "A/B testing" deliveries. These deliveries are managed by setting up a "master" delivery acting as a container/parent for all segments. When a record is referring to a segment of a multi-segment delivery, the

<sup>1</sup> DataExporter configurations set up prior to 07\_2011 require reconfiguration.

role field will have a value between 101 and 199 and parent id will contain the delivery id of the master delivery. When a record is referring to the master delivery, the role field will be valued 1. For non-segmented deliveries, the role field will be set to 0 (zero).

The category id field will specify the Category of the delivery as assigned by the user in the Web UI. If you are interested in this feature, please ask our Customer Care for the current list of allowed categories (as seen in the web UI) and their numerical ids.

The communication category id reports the "Communication Category". Currently supported communication categories are 1 (Marketing/Bulk) and 6 (Transactional).

Delivery info dataset: specifically for delivery notes/labels (key-value pairs customer can attach to any delivery, usually utilized to classify deliveries to enable integration in external customer applications)

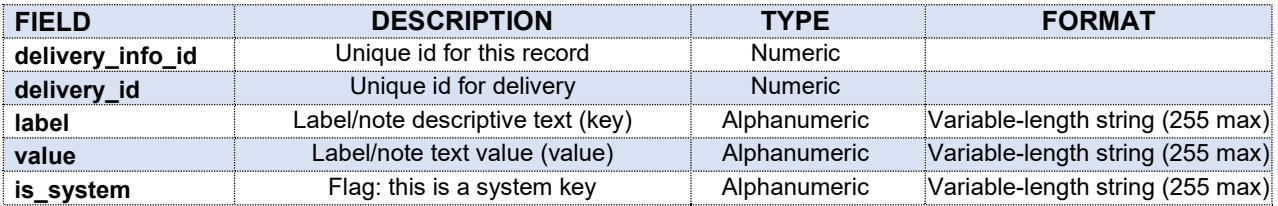

Event info daset: detailed information on all recipients' actions (events) tracked for a delivery.

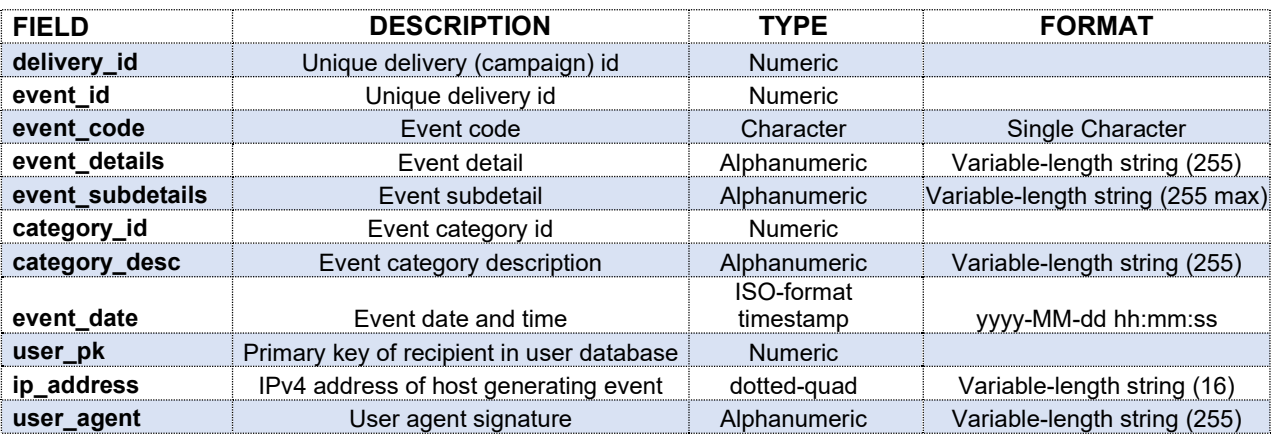

The event code can assume one of the following values (please notice the character code is case sensitive – event code "s" has a different meaning than event code "S"):

- A: an abuse complaint was filled by recipient using the form referenced in the X-Abuse header.
- B: "bounce" event (a bounce was received when trying to deliver the message).
- C: "click" event (a tracked link was clicked).
- D: an abuse complaint was filled by recipient in a non-structured way (e.g. mail to abuse contact, general-purpose abuse complaint form…).
- E: "error" event (email address was invalid or other causes).
- F: feedback loop, recipient filled a complaint via a feedback loop feed.
- I (uppercase i): Delivery was interrupted, so this message was not sent.
- J: temporary blacklist match: message was NOT sent because recipient was found in temporary blacklist.
- K: permanent blacklist match: message was NOT sent because recipient was found in a permanent blacklist.
- L: list-unsubscribe, recipient asked for unsubscription via List-Unsubscribe header automation.
- m: profile update, available if events of this type are configured to be tracked.
- $\bullet$ o: optout (unsubscribe), available if events of this type are configured to be tracked (requires Contactlab's integrated Subscription System).
- $\bullet$ s: optin (subscribe), available if events of this type are configured to be tracked (requires Contactlab's integrated Subscription System).
- S: "sent" event for non-triggered email message.
- T: "sent" event for a triggered email message or for a Contactlab Smart Relay managed message.
- V: "view" or "open" event (the open/view tracker marker URL was seen by Contactlab).
- X: recipient entered the blacklist/suppression list because of a non-delivery-related event<sup>2</sup>.
- Y: recipient entered the temporary blacklist/suppression list as a result of an event.
- Z: recipient entered the permanent blacklist/suppression list. This is the fourth consecutive bounce or any "bad destination mailbox address" bounce. It replaces the previous 'X' event.

Event id is the primary key for events: it is unique for events for a given customer account, even across different user databases for the same customer. Together with event\_date, event\_code and event\_details, it will always have a value.

Ip address and user agent instead are filled when available (when the event is caused by a user action from an Internet-connected device). The event details, event subdetails, category id and category desc fields can assume different meanings according to the event code.

The DataExporter standard configuration will export all available information (event records for all event codes). As an optional configuration, events can be filtered by Send before the exporter stream is generated in order to include events the customer is interested in.

Custom filters on events to be exported can be requested to your Account/Sales manager and will be estimated as custom development work.

Event details will show some differences according to the medium of the campaign. Let's examine all available choices to simplify matters.

#### 6.3.1 Event info details for email messages

The following table summarizes the combinations:

| <b>EVENT</b><br><b>CODE</b> | <b>EVENT DETAILS</b>                   | <b>EVENT</b><br><b>SUBDETA</b>                     | <b>RY ID</b>                      | <b>CATEGO CATEGORY IP ADDRESS</b><br><b>DESC</b> |                                      | <b>USER</b><br><b>AGENT</b>          | <b>RECIPIENT</b><br>$(*)$ |
|-----------------------------|----------------------------------------|----------------------------------------------------|-----------------------------------|--------------------------------------------------|--------------------------------------|--------------------------------------|---------------------------|
|                             |                                        | <b>ILS</b>                                         |                                   |                                                  |                                      |                                      |                           |
| A                           | Reason - free text,<br>entered by user | Recipient<br>Email<br>domain                       |                                   |                                                  | Origin<br>IPaddress of<br>http reg.  | User-agent<br>header ofhttp<br>reg.  | $\sqrt{}$                 |
| B                           | Short description of<br>bounce         | <b>Bounce</b><br>class: hard<br>$(H)$ , soft $(S)$ | <b>Bounce</b><br>category<br>code |                                                  |                                      |                                      |                           |
| $\mathbf c$                 | <b>Tracked link</b><br>destination URL | Link descry<br>as set up in<br>Send UI             | Link<br>category id               | Link category<br>name                            | Origin IP<br>address of http<br>reg. | User-agent<br>header of http<br>reg. | $\sqrt{}$                 |
| D                           | Complainant email<br>address           |                                                    |                                   | <b>Notes</b>                                     |                                      |                                      | $\sqrt{}$                 |
| E                           | Recipient email<br>address             |                                                    |                                   |                                                  |                                      |                                      | $\sqrt{}$                 |
| F                           |                                        | Recipient<br>email<br>domain                       |                                   |                                                  |                                      |                                      |                           |
| $\mathbf{I}$                | Recipient email<br>address             | Recipient<br>email<br>domain                       |                                   |                                                  |                                      |                                      | $\sqrt{}$                 |
| J                           | Recipient email<br>address             |                                                    |                                   |                                                  |                                      |                                      | $\sqrt{}$                 |
| K                           | Recipient email<br>address             | <b>Blacklist id</b>                                | <b>Blacklist</b><br>category      |                                                  |                                      |                                      | $\sqrt{}$                 |
| L                           |                                        | Recipient<br>email<br>domain                       |                                   |                                                  | Origin IP<br>address of http<br>reg. | User-agent<br>header of http<br>reg. | V                         |
| m                           | Recipient email<br>address             |                                                    |                                   |                                                  | Origin IP<br>address of http<br>reg. | User-agent<br>header of http<br>reg. | $\sqrt{ }$                |
| O                           | Recipient email<br>address             | Subscription<br>form id                            |                                   |                                                  | Origin IP<br>address of http<br>reg. | User-agent<br>header of http<br>reg. |                           |
| s                           | Recipient email<br>address             |                                                    |                                   |                                                  | Origin IP<br>address of http<br>reg. | User-agent<br>header of http<br>reg. | $\sqrt{}$                 |
| S                           | Recipient email<br>address             | Recipient<br>email<br>domain                       |                                   |                                                  |                                      |                                      |                           |

 $^2$  In the current release of Send, the following cause will not generate an 'X' event: carry-over of blacklist entries because of a "shared" blacklist setup. This limitation will be resolved in a future release.

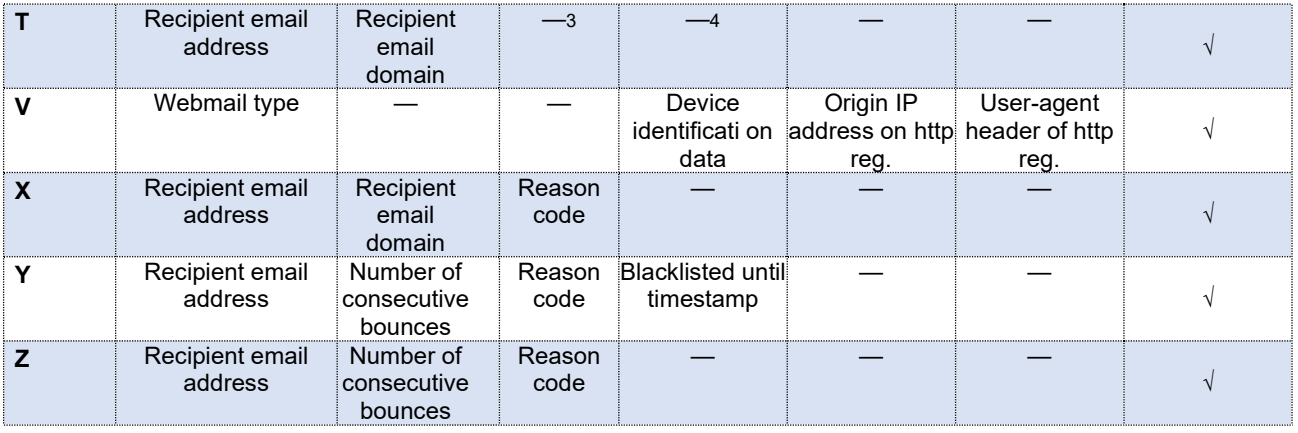

(\*) Recipient field. This field is available as an optional configuration and will always contain the Recipient email address. This enhancement was implemented to simplify exported events ingestion at customer end. In order to guarantee backward compatibility, the same information will still be inserted in the "Event Details" field as reported in the above table, so that existing ingestion procedure will still work as expected.

### 6.3.2 Event info details for SMS messages

SMS messages support the following event codes:

- B: "bounce" event a negative Delivery Report (DR) notification was received when trying to deliver the message. We are currently reporting the verbatim description and code from the operator, which do not have a standard classification.
- D: an abuse complaint was filed by recipient in a non-structured way.
- E: "error" event (phone number was invalid or other causes).
- I (uppercase i): Delivery was interrupted, so this message was not sent.
- S: "sent" event for non-triggered SMS message.
- T: "sent" event for a triggered SMS message or for a Contactlab Smart Relay managed message<sup>5</sup> .
- V: for SMS messages, this represents a positive Delivery Report (DR) notification received for this message.

Please be aware that currently we do not support blacklist functionality for SMS message. In a future release we will classify DR codes and introduce the blacklist functionality. This means the J, X, Y, and Z event codes will never actually be found in a DataExporter feed for SMS messages; we however suggest to consider them in your import procedures as a no-op to prepare for future upgrades.

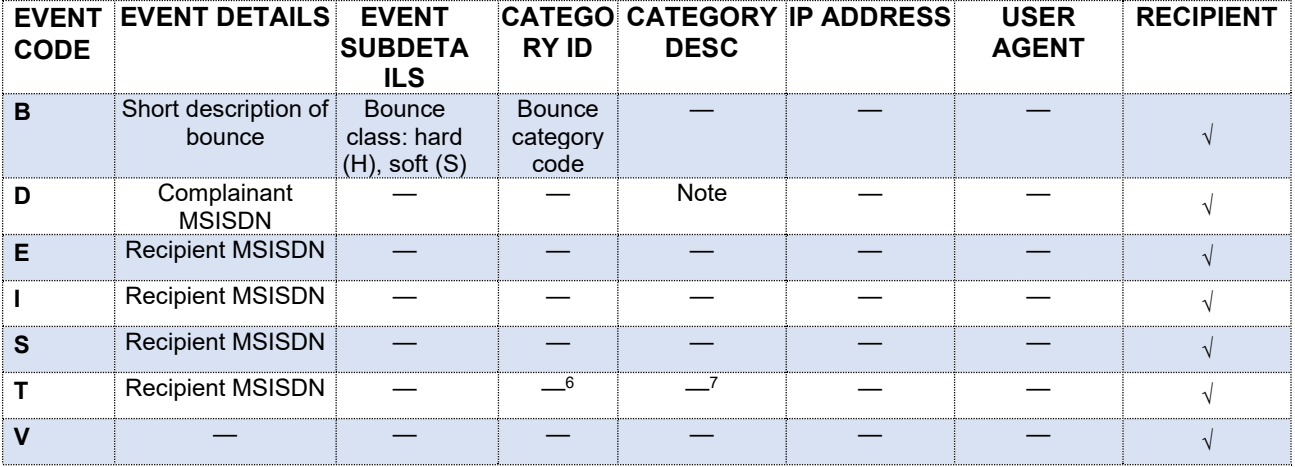

The following table summarizes the combinations (including the I, J, X and Y events):

#### 6.3.3 Event info details for Push Notification messages

Push Notification messages support the following event codes:

B: "bounce" event – the message was not accepted when delivery was attempted.

<sup>&</sup>lt;sup>3</sup> For SmartRelay send events, this field can be populated by customer using custom header in the message as an optional feature.

<sup>&</sup>lt;sup>4</sup> For SmartRelay send events, this field can be populated by customer using custom header in the message as an optional feature. <sup>5</sup> In a future release a separate event code will be used for SmartRelay send events.

 $6$  For SmartRelay send events, this field can be populated by customer using custom header in the message as an optional feature.

 $7$  For SmartRelay send events, this field can be populated by customer using custom header in the message as an optional feature.

- D: an abuse complaint was filed by recipient in a non-structured way.
- C : "click" event (a tracked link was clicked).
- E: "error" event (device token, or equivalent, was invalid or other causes).
- I (uppercase i): Delivery was interrupted, so this message was not sent.
- K: permanent blacklist match: message was NOT sent because recipient was found in a permanent blacklist.
- S: "sent" event for a non-triggered Push Notification message.
- T: "sent" event for a triggered Push Notification message or for a Contactlab Smart Relay managed message<sup>8</sup>.
- V: "view" event for a tracked message.
- X: recipient entered the blacklist/suppression list because of a non-delivery-related event<sup>9</sup>.

The following table summarizes the combinations:

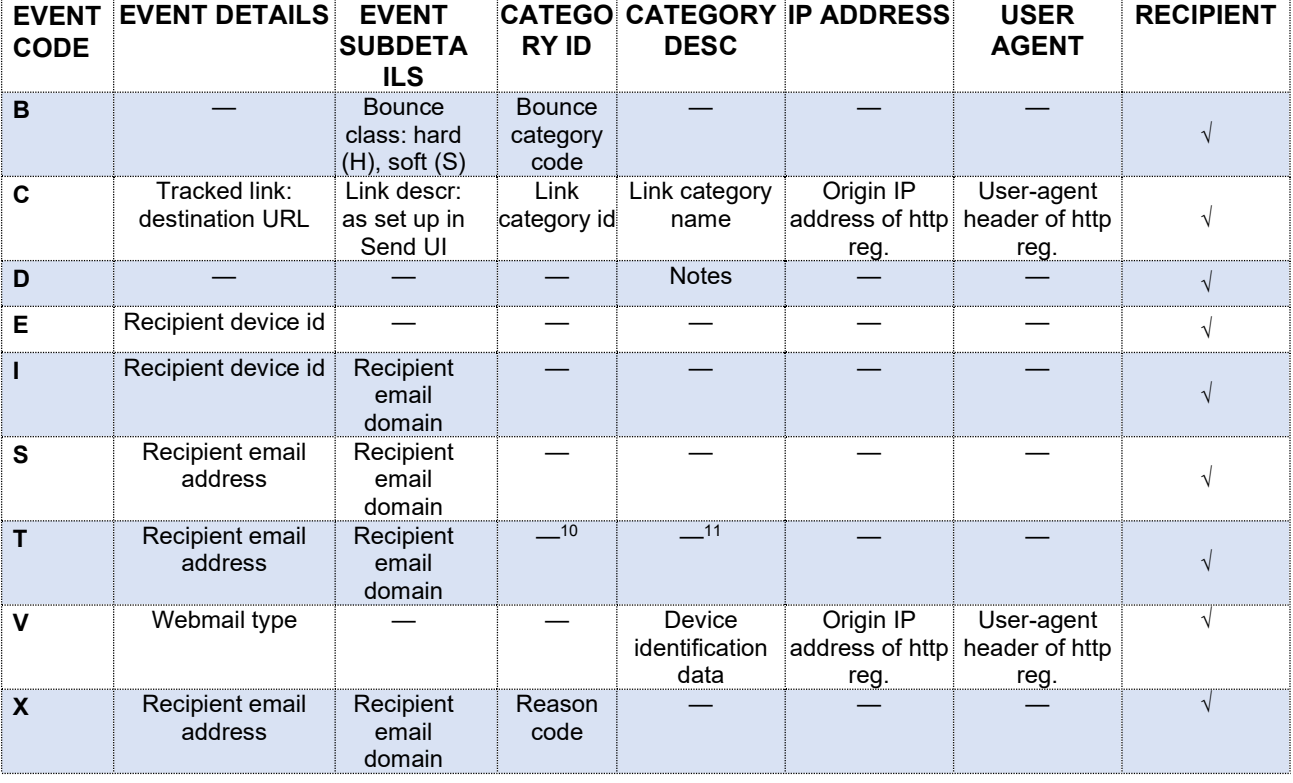

For B (bounce) codes Send aggregates provider-specific codes into three categories:

- 3001 for temporary errors (e.g. "GCM temporarily unavailable", "APN processing error")
- 3002 for final, recipient-specific errors (e.g. "GCM invalid registration", "APN missing device token")
- 3003 for final, message-specific errors (e.g. "GCM message too big", "APN missing topic")

#### 6.3.4 Device Identification Data for "view" (V) events

The "Category Desc" field for event type "V" (view) is populated with device identification data from the ScientiaMobile WURFL device detection database.<sup>12</sup>

To minimize inconveniencies to our customers, any DataExporter configuration already existing at the time of the release will not have the "Category Desc" field populated with device detection data.

If you are interested in receiving these data please ask our Customer Care to enable it on your DataExporter configuration, but please check that this is not going to break your import procedures before asking for it.

All configurations created after the release date will find this field populated.

<sup>&</sup>lt;sup>8</sup> In a future release a separate event code will be used for SmartRelay send events.

<sup>&</sup>lt;sup>9</sup> In the current release of Send, the following cause will not generate an 'X' event: carry-over of blacklist entries of a "shared" blacklist setup. This limitation will be resolved in a future release.

 $10$  For SmartRelay send events, this field can be populated by customer using custom header in the message as an optional feature.

<sup>&</sup>lt;sup>11</sup> For SmartRelay send events, this field can be populated by customer using custom header in the message as an optional feature.

 $12$  Contactlab is a licensed early adopter of ScientiaMobile WURFL products. Contactlab license covers usage of WURFL-derived data inside our platform, but you can also use this information to generate custom reporting outside of Contactlab platform, as long as you are an active customer of Contactlab. If you are interested in ScientiaMobile products to extend this license just ask us and we'll provide a contact.

To ease automated parsing of these data, subfields for the device identification are concatenated with character "~" (tilde) as a field separator.

Subfields are provided in the following order:

- Send internal brand/vendor id (an integer number)
- Brand/vendor "human readable" name
- Send internal model id (an integer number)
- Device Model "human readable" name
- Device Model "marketing" name
- Mobile device flag (1 if device is mobile, 0 otherwise)
- Tablet device flag (1 if device is a tablet, 0 otherwise)
- Operating System name
- Operating System version
- Browser name
- Browser version

When a subfield value is not available it will be left empty so you can use a positional index to access subfields after separating them.

A few real-world samples:

```
6~Apple~5091~iPad~~1~1~iPhone OS~6.0~Safari~ 
59~Microsoft~2~Internet Explorer~~0~0~~~MSIE~7.0 
16~Google~6573~Chrome~~0~0~Desktop~0~~23.0 
14~Samsung~4517~GT-I9000~Galaxy S~1~0~Android~2.3~Android Webkit~
```
The following data is provided when the device was not correctly identified:

1~generic web browser~1~~~0~0~~~~

#### 6.3.5 Blacklist identification data in 'blacklist match' (K) events

The 'blacklist match' (K) event, which records all messages not sent because the recipient was in a supported permanent blacklist/suppression list at the time the campaign was processed, will provide additional info on which blacklist/suppression list matched. Field 'Category id' will have a value according to the following:

- 101 if there was a match in Send per-customer blacklist/suppression list.
- $\bullet$  103 if there was a match in a custom suppression list<sup>13</sup>.

When 'Category id' is 103, field 'Event subdetails' will have a value according to the following:

- No value.
- Unique id of the custom suppression list.

## 6.4 XML file format specifications

#### 6.4.1 Delivery Dataset

…

```
<?xml version="1.0" encoding="UTF-8"?> 
<ROOT> 
    <RECORDELEMENT> 
        <DELIVERY_ID>3034</DELIVERY_ID> 
        <NEWSLETTER>A sample mail</NEWSLETTER> 
        <SUBJECT><![CDATA[A sample mail]]></SUBJECT> 
        <START_DATE/> 
        <RECIPIENTS>14</RECIPIENTS> 
        <DESCRIPTION><![CDATA[Test join]]></DESCRIPTION> 
        <CATEGORY_ID>0</CATEGORY_ID> 
    </RECORDELEMENT> 
    <RECORDELEMENT> 
      … 
    </RECORDELEMENT>
```
 $13$  Custom suppression lists will be introduced in a future release.

</ROOT>

#### 6.4.2 Delivery Info Dataset

<?xml version="1.0" encoding="UTF-8"?>

<ROOT>

```
<RECORDELEMENT> 
        <DELIVERY_INFO_ID>1</DELIVERY_INFO_ID> 
        <DELIVERY_ID>26</DELIVERY_ID> 
        <LABEL>label1</LABEL> 
        <VALUE>test label</VALUE> 
        <IS_SYSTEM>false</IS_SYSTEM> 
    </RECORDELEMENT> 
</ROOT>
```
#### 6.4.3 Event Info Dataset

<ROOT>

```
<RECORDELEMENT> 
    <DELIVERY_ID>1357</DELIVERY_ID> 
    <NEWSLETTER><![CDATA[Newsletter Email Group]]></NEWSLETTER> 
    <SUBJECT><![CDATA[New offers for you]]></SUBJECT> 
    <START_DATE>2013-11-19 12:42:20.0</START_DATE> 
    <RECIPIENTS>205891</RECIPIENTS> 
    <DESCRIPTION><![CDATA[Qualifier or Filter Description]]></DESCRIPTION> 
    <NEWSLETTER_ID>17</NEWSLETTER_ID> 
    <USERDB_ID>17</USERDB_ID> 
    <ROLE>0</ROLE> 
    <PARENT_ID></PARENT_ID> 
    <MEDIUM>0</MEDIUM> 
    <TITLE></TITLE> 
    <CATEGORY_ID>0</CATEGORY_ID> 
    <QUALIFIER_ID>10</QUALIFIER_ID> 
    <END_DATE>2013-11-19 12:48:42</END_DATE> 
    <MAIL_FROM><![CDATA[New offers <offers@Contactlab.com>]]></MAIL_FROM>
    <REPLY_TO><![CDATA[offers@Contactlab.com]]></REPLY_TO>
    <SCHEDULE_DATE></SCHEDULE_DATE> 
    <REMOVE_DUPLICATES>1</REMOVE_DUPLICATES> 
    <IS_TEST>0</IS_TEST> 
    <TRACK_URLS>1</TRACK_URLS> 
    <READ_STATS>1</READ_STATS> 
    <COMMUNICATION_CATEGORY_ID></COMMUNICATION_CATEGORY_ID> 
</RECORDELEMENT>
```
<RECORDELEMENT>

```
</RECORDELEMENT>
```
… </ROOT>

…

### 6.5 Execution and reporting options

A DataExporter operation can be launched manually using the web UI (Configure  $\Box$  dataexchange) or scheduled to run periodically. In the latter case, the configuration must be initially setup (activated) by Contactlab; once periodic execution is activated, customer will be able to modify it in the web UI, but it is not possible to activate periodic execution from the web UI.

After the operation is concluded, an automated summary report on results will be sent via e-mail (optionally). Customers can autonomously configure one recipient for these summary reports. It is also possible to view the summary report's contents in the web UI, in the same section.

The same recipient will receive alerts on errors or warning if an operation was not completely successful; diagnostic log files can be download from the Web UI - please refer to section "10. Diagnostics messages" for more information on diagnostic messages and their meaning.

The web UI user account under which the DataExporter is configured (the DataExporter "owner") will also be able to view in real-time progress and notifications on DataExporter operations. This is only available for

the owner of the configuration. Every DataExporter configuration has one and only one owner; it can be specified when requesting activation of this module.

## 6.6 Data subject to variation over time

Some of the data exported by the DataExporter can possibly be modified by user actions after it has been exported. Obviously, delivery statistics can change if recipients act after a period of time. This should be considered carefully when justifying decisions basing on data aggregated too "early".

Also, customer can perform actions in Send which might change data used to identify some of the values in the available datasets (lookup fields).

For instance, if a customer deletes a delivery in Send, all related event and campaign-level info will not be available anymore. Likewise, modifying link categories and their descriptions will immediately be reflected in subsequent exports, even though they might refer to events (e.g. clicks) happened before the modification took place. In case of a full export, previously classified events might change their classification and assume new ones.

Please consult our CustomerCare or your Account whenever you have doubts with regard a DataExporter configuration, and/or you have unusual needs for data historical consistency.

# 7. The DataDisplacer module

The DataDisplacer module allows exporting a recipient / user database in Send to a remote system.

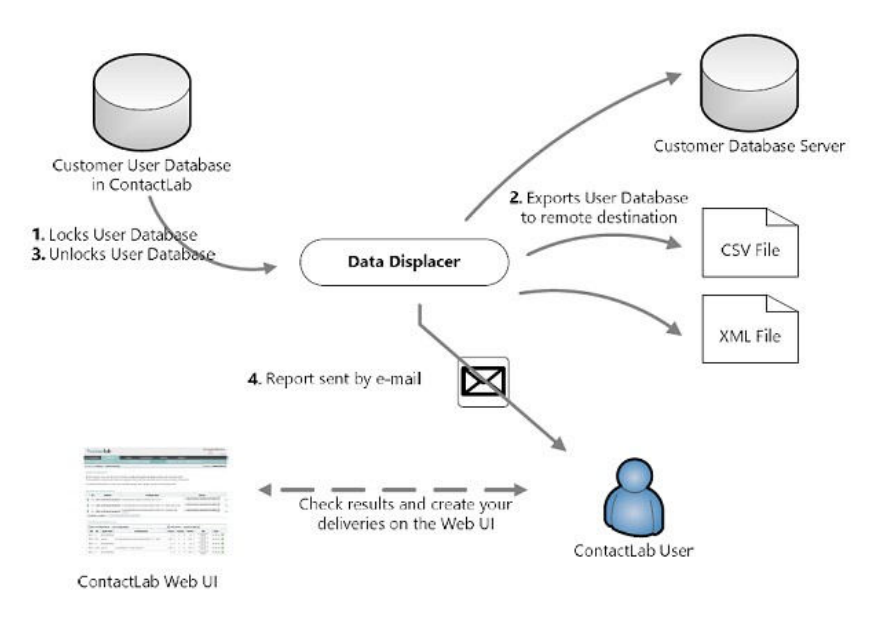

## 7.1 Supported file formats and destination structure

The DataDisplacer module allows extracting the contents of a User Database in Send. This might be needed to re-sync the source if some data (e.g. unsubscribe markers) are updated only in Send and needs to be transferred to customer. Or, a custom form might be implemented to modify user profile info in Send, so customer would like to have its master database updated regularly with updated profile info. The name DataDisplacer has been chosen to avoid confusion with the DataExporter, but by all means, it is an export operation indeed. DataExporter exports events data, while DataDisplacer exports User Databases.

The following destination formats are supported:

- CSV (comma separated value) file: fields in the CSV file will correspond both in ordering and datatypes to fields defined in the destination Send user database. The field separator, string delimiter and line-ending character can be configured according to customer needs.
- XML file: a single "root" node (dataroot) must have child nodes (RECORD) for every record, and every record will contain tags with name corresponding the user databases' field names. Value in these tags will be applied to records being imported by the DataImporter module.

28

#### Example:

```
<?xml version="1.0" encoding="UTF-8"?> 
<ROOT> 
    <RECORDELEMENT> 
         <EMAIL>someone.outthere@Contactlab.com</EMAIL> 
         <FIRSTNAME/> 
         <LASTNAME/> 
         <__cls1>0</__cls1> 
    </RECORDELEMENT> 
    <RECORDELEMENT> 
         <EMAIL>same.chap@tomatointeractive.it</EMAIL> 
         <FIRSTNAME/> 
         <LASTNAME/> 
         <__cls1>1</__cls1> 
    </RECORDELEMENT> 
    <RECORDELEMENT> 
         <EMAIL>Xt1eZebW@Contactlab.com</EMAIL> 
         <FIRSTNAME>SlZDtOSR</FIRSTNAME> 
         <LASTNAME>yjkoRMN4ag</LASTNAME> 
         <__cls1>5000</__cls1> 
    </RECORDELEMENT>
```
In this example, the User Database is composed of fields EMAIL, FIRSTNAME, and LASTNAME; they will be populated with tag values taken from each record found in the XML file. cls1 is a special field managed by Contactlab's integrated Subscription System.

 Another Contactlab User DB: it is possible to create a direct link to a second User DB in Send. Please contact Contactlab's Customer Care or your dedicated Account to complete preparations for this setup, which requires the engagement of our Professional Services.

## 7.2 Location of the destination

Send can deliver DataDisplacer results (exported datasets) delivering them to one of the following destinations:

 Upload or download with SFTP: Customer can ask Contactlab to provide such an account on its own servers. Contactlab will provide credentials and instructions to connect to the customerreserved area on its servers; customer will have to setup a process to upload the file(s) in this area. FTP/FTPS protocols are not supported.

As an option, in addition to using an encrypted transport such as SFTP or HTTPS, it is also possible to use PGP/GPG public/private key pair encryption. Customer will have to provide its public key to Contactlab and Contactlab will provide its public key to customer.

As an option, files can be compressed using one of the industry standard ZIP, BZIP2 and GZIP compression formats.

As an option, compression and PGP/GPG encryption can be applied at the same time (in the specified order).

### 7.3 Operation modes

When working with a remote database table. DataDisplacer is usually setup in *full refresh* operation mode: every time it is ready to export a User Database, it will first completely empty the destination user database/table, and then insert all records. It is also possible to configure append mode: in this configuration, the module will not wipe out all contents of the destination user database, but simply add records found in the User Database to previous content.

It is possible to specify a filter when exporting, so that not all contents of the User Database are exported but only those rows satisfying a filtering condition.

## 7.4 Additional tools and configuration options

ETL (extract, transform and load) options are available; in case a specific ETL is required which is not available as a configurable item, a customization can be developed according to customer requirements. Post-operation actions can also be specified to perform highly customized maintenance operations.

## 7.5 Execution and reporting options

A DataDisplacer operation can be launched manually using the web UI (Configure  $\Box$  dataexchange) or scheduled to run periodically. In the latter case, the configuration must be initially setup (activated) by Contactlab; once periodic execution is activated, customer will be able to modify it in the web UI.

After the operation is concluded, an automated summary report on results will be sent via e-mail (optionally). Customers can autonomously configure one recipient for these summary reports. It is also possible to view the summary report's contents in the web UI, in the same section.

The same recipient will receive alerts on errors or warning if an operation was not completely successful; diagnostic log files can be download from the Web UI - please refer to section "11. Diagnostics messages" for more information on diagnostic messages and their meaning.

The web UI user account under which the DataDisplacer is configured (the DataDisplacer "owner") will also be able to view in real-time progress and notifications on operations. This is only available for the owner of the configuration. Every DataDisplacer configuration has one and only one owner; it can be specified when requesting activation of this module.

# 8. Managing DataExchange modules in Contactlab UI

DataExchange modules can be configured and managed using Send web UI. By navigating to Configure  $\Box$ dataexchange a properly authorized user has access to two sections: Configuration ("Available and Active modules") and log/planning with two tabs ("Available Modules" and "List of items planned or executing"). The first section, "Available and active modules":

Module identifies the activated module type (DataImporter, DataExporter, DataUpdater...), Configuration is a description useful to quickly identify a specific configuration when a large number of modules is active.

In the leftmost field, a play icon is shown when the module configuration in the same line will only be executed on demand (i.e. explicitly invoked by user through the web UI). If the icon in the bottom-right corner is a pause icon instead, periodic/scheduled execution is configured, and it is possible to suspend it by clicking that icon.

For on-demand modules, execution can be invoked from this same tab by clicking the play icon with a green arrow in its bottom right corner as show in the following picture.

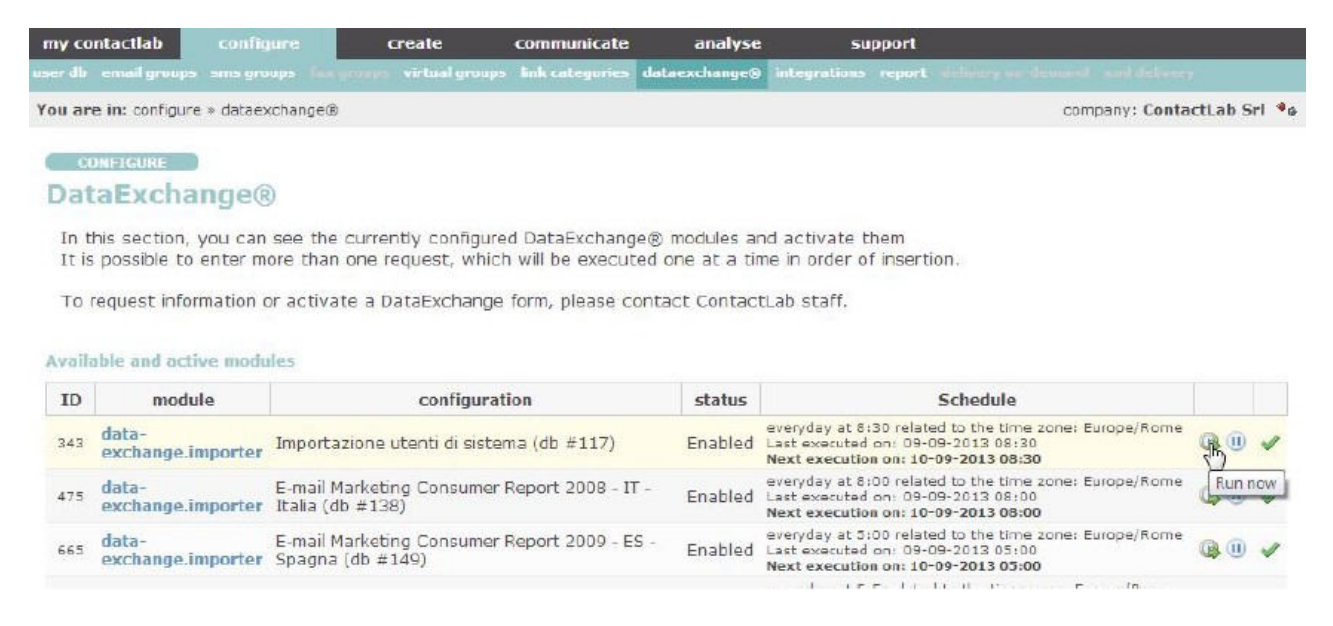

For periodic / scheduled execution configurations (play icon) clicking on the icon will activate the scheduling configuration form:

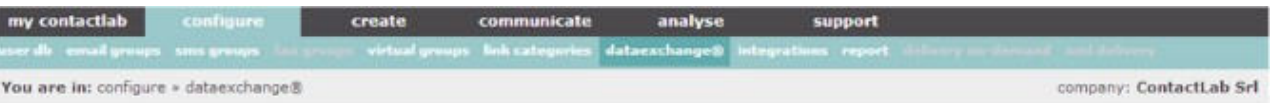

#### DataExchange®

The scheduling of a dataexchange can be modified in this section

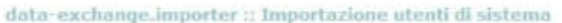

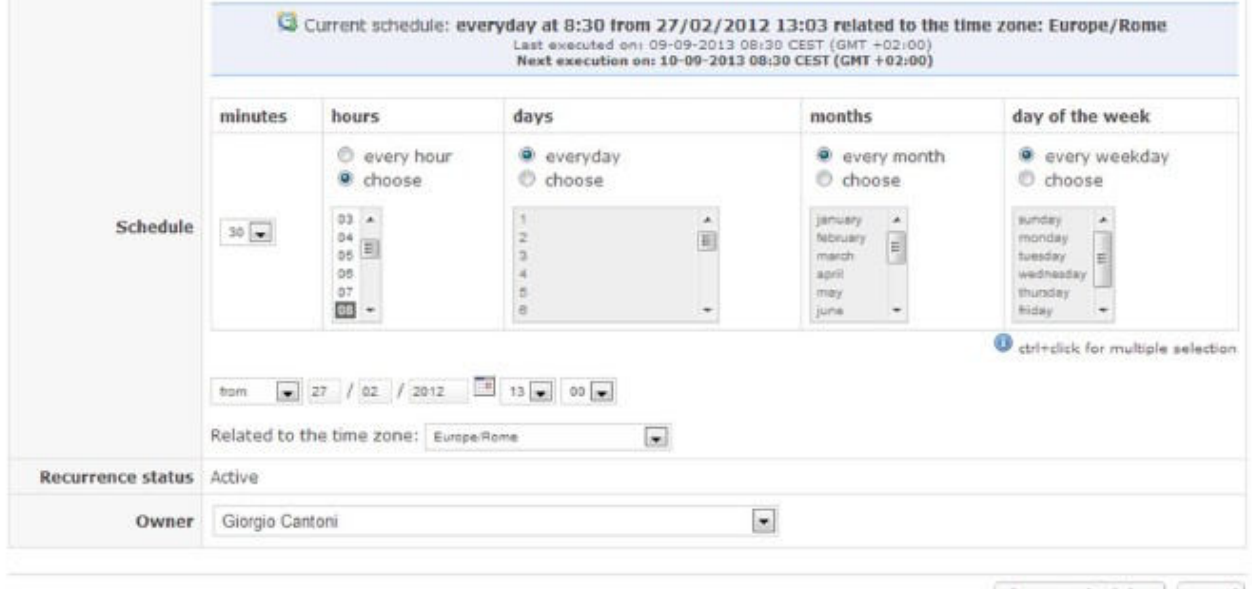

Available options for scheduling are shown: daily, weekly, first or last day of month; or a specific date and time. Some of the options can be combined to ensure maximum flexibility. Periodic execution can be suspended and reactivated simply by changing the value of the "Scheduling status" listbox.

It is also possible to modify the "owner": the user receiving summary reports for executions of this configuration, and who will be able to monitor execution in real time (with UI notifications).

The second section shows a log of past module executions ("Available modules" tab) or modules scheduled to run in the future or executing at the time this page is invoked ("List of items planned or executing").

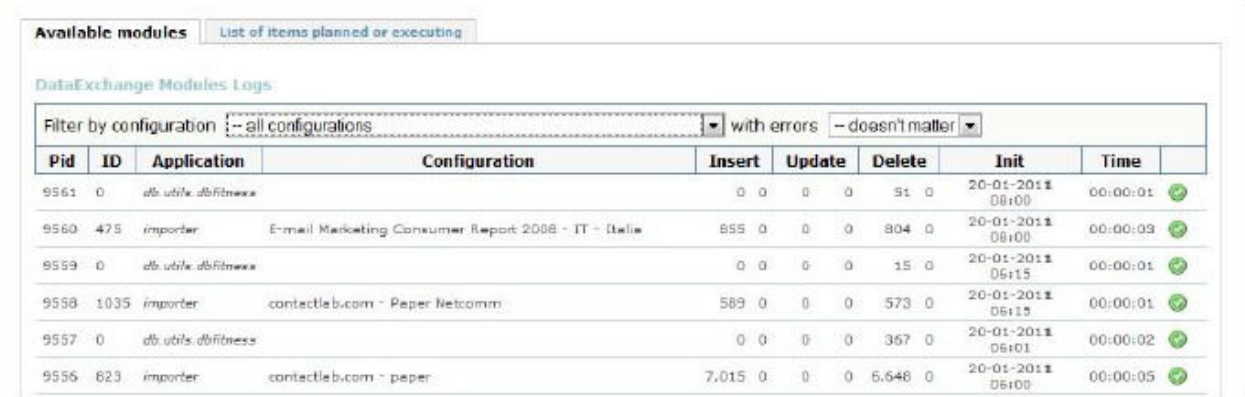

Filter by configuration allows showing past requests according to the final result (success or error). When an error or warning occurred, a warning sign icon appears and if the diagnostic log file is available it can be downloaded by clicking on the attachment icon.

Change scheduling cancel

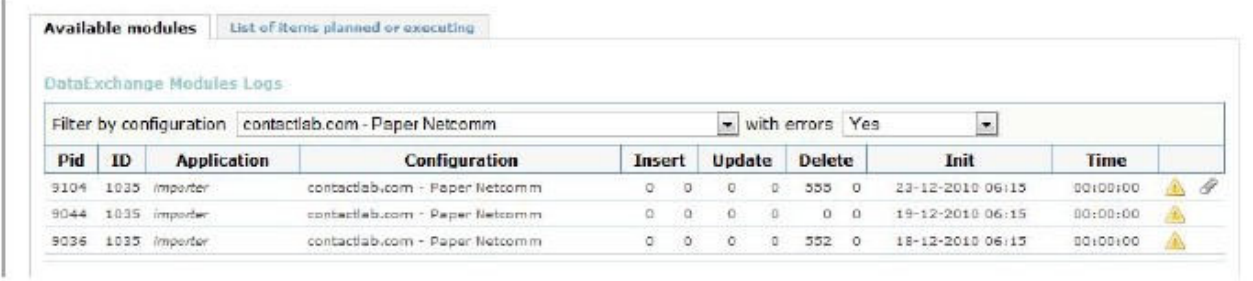

### In the "List of items planned or executing" tab, scheduled or currently running configurations are shown.

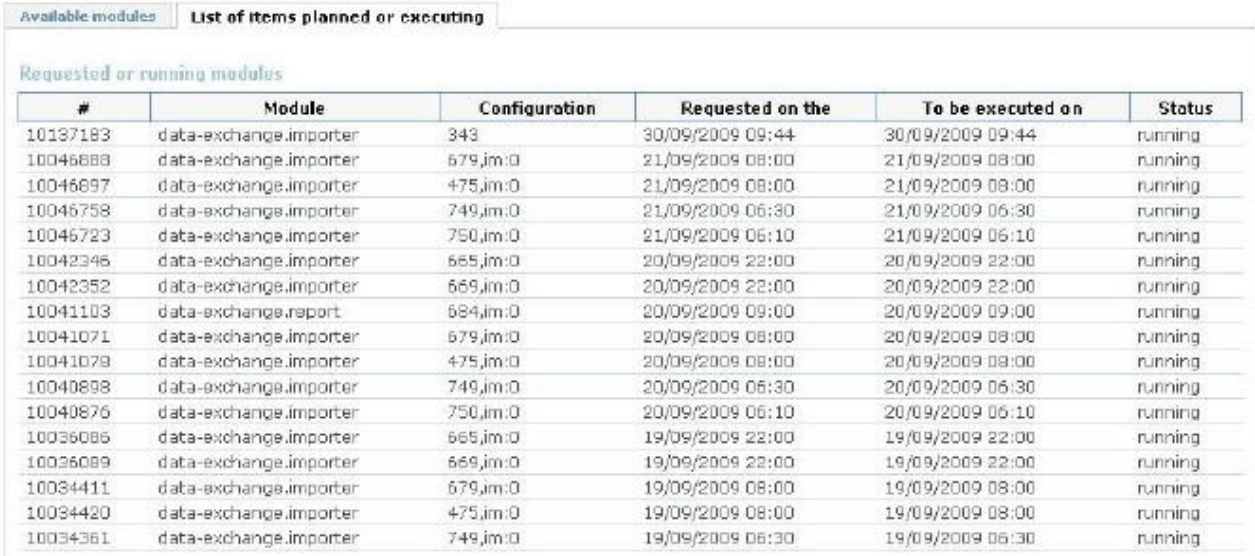

# 9. Standard ETL function library

This is a list of ETL functions already available (as an optional configuration) in Send.

Standard ETL functions are applied at the row level i.e. they are configured on specific fields and will execute in the context of a specific row being processed.

Customized ETL functions outside of this list can implement almost arbitrarily complex requirements but will require a specific quotation from your Account/Sales for custom development work.

# 9.1 Basic::stringDateFormat

Transforms custom date formats to the standard yyyy-mm-dd format.

# 9.2 Basic::getDomainFromEmailAddress

Extracts the domain part of an email address from a complete email address

# 9.3 Basic::getIntFromBoolean

Normalizes true and false values into integers (true: 1, false: 0)

## 9.4 Basic::trimChars

Returns a copy of the input string, with leading and trailing whitespace removed

# 9.5 Basic::force

Unconditionally sets a field/value irrespective of what is specified in the DataExchange input source.

# 9.6 Basic::integerToBinaryString

Transforms an integer value into a string containing its binary representation (e.g. "6" becomes "110").

## 9.7 Basic::semicolonSeparated2bitmask

Creates a bitstring representation out of a sequence of integer values. Requires a constant and configured bistring length.

E.g. suppose we have a 20-positions bitstring representing categories of independent interests for a user profile. The current user profile specifies "1;7;13" as the list of applicable interest categories (1, 7 and 13 are indexes in a fixed list and can mean anything, such as "automotive", "sports", and "financial"). This function will generate the string 00000001000001000001 where positions 1, 7 and 13 (right to left) are set to value 1.

## 9.8 FieldValueMantainer::dontChangeIFFieldValueIS

Enable specifying a "N/A" value in the input source used to mean "do not change value for this field".

The N/A value is a configured parameter.

E.g. suppose the configured N/A value is "VOID". If the value "VOID" is found in a column in the input source, the already existing column value will not be touched.

# 9.9 FieldValueMaintainer:genericTranscode

Transcode specific values in input fields into 1:1 configured values in database. E.g. for a "gender" column "F" might be transcoded to 0 and "M" to 1.

# 9.10 LookupTable::checkField

Looks for a value in a lookup table. If found, returns a field in the lookup table for the matching row, or a fixed value. If not found, a fixed value is returned.

# 9.11 Zone::miscellanea

This is specific to the Italian market. Various "Zone" ETL functions are available to transcode to and from Italian Cities, Provinces and Regions names and ID into each other with geographical bonding rules (e.g. from a City to its containing Region name or ID). IDs are indexes in standard, always available and updated lookup tables in Send; IDs are used to enhance performance of complex planning filters in lieu of descriptive names. Zip codes to Province/Region and Province/Region to Nielsen Area ID transcoding functions are also already available in this subset.

# 10. DataExchange Post-Actions

A post-action is an automatic operation which can be configured to run after a successful DataExchange execution.

The following post-actions are available and can be configured on request. Custom configuration requires additional work so please contact your Account or Sales manager in order to receive a quote for the effort. Additional post-actions can be created on demand with a custom development quotation.

# 10.1 Chained DataExchange Modules

It is possible to have multiple DataExchange operations configured to start automatically in a chain or sequence. The chain will interrupt at the first "broken link" (a DataExchange module completing unsuccessfully).

# 10.2 Start a Delivery after a DataExchange Operation

A delivery can automatically be started after a successful DataExchange operation.

# 10.3 DB Fitness

You can automatically remove recipients that either unsubscribed or were inserted in your blacklist/suppression list.

# 10.4 Duplicate Remover

After updating your database, you can have this automatic process identify multiple copies of the same email address and remove all but one of them. The one with the highest primary key (usually the most recent) will remain; all other duplicated rows will be removed.

# 11. Diagnostics messages

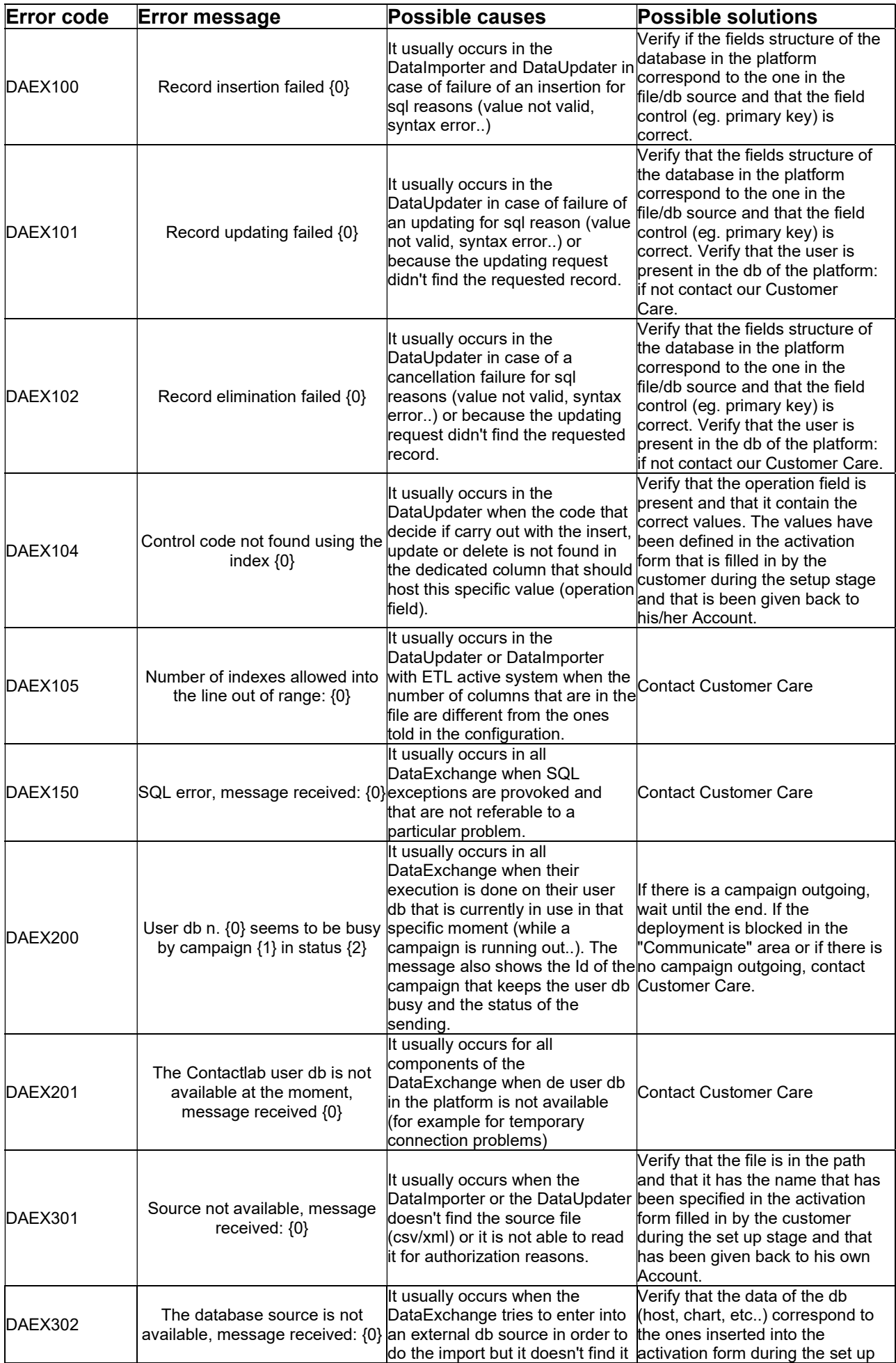

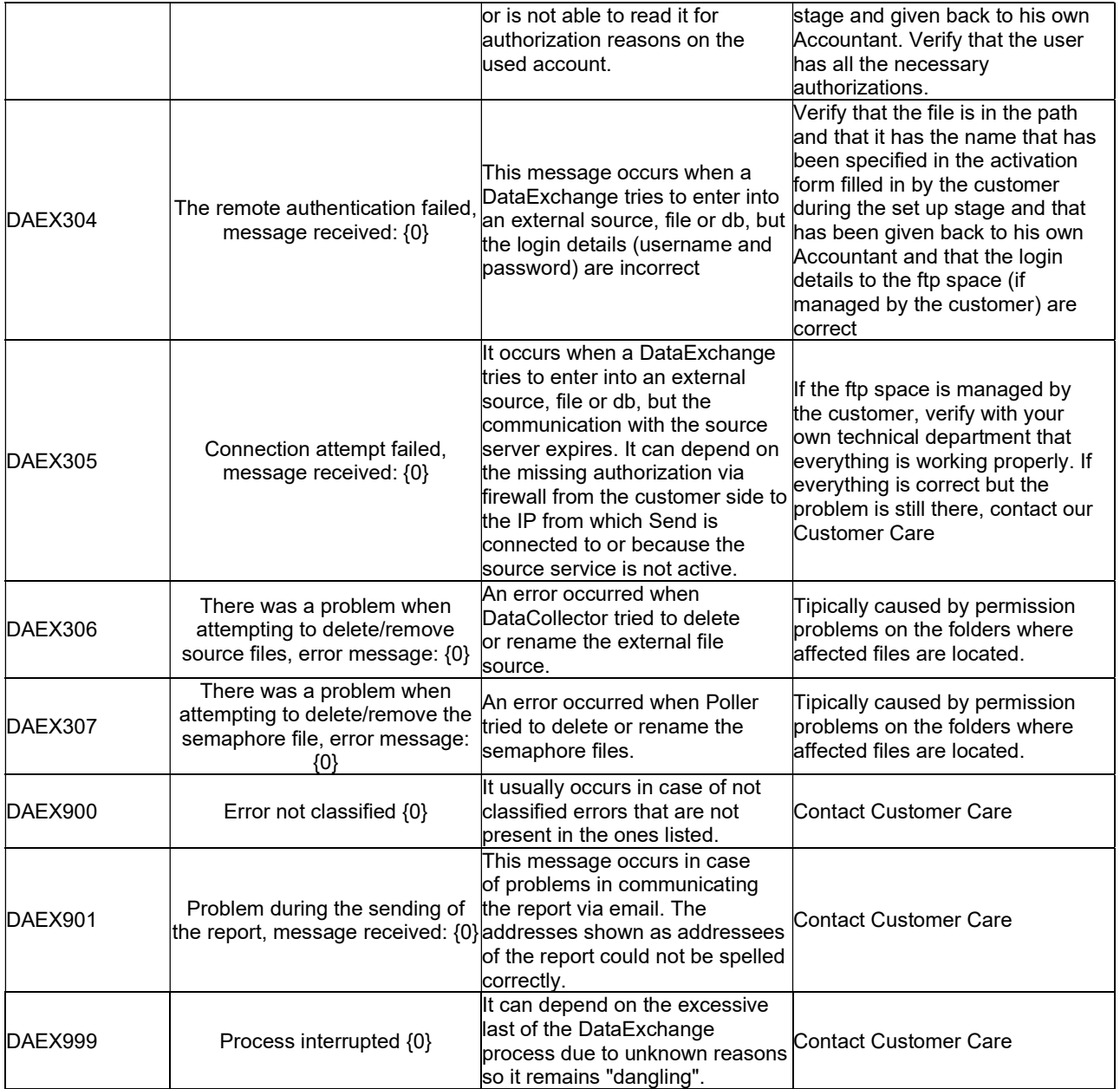

# 12. Frequently Asked Questions & Answers

#### You have too many options available. What is your suggested configuration?

Our suggested configuration for any DataExchange is:

- Primary key (USER PK) managed by you
- DataUpdater with CSV or XML files.

This configuration, although a little more difficult to set up, will guarantee the most flexibility and will grow with your databases. Millions of updates a day are not an issue if performed as updates with a DataUpdater; while refreshing a database of millions of recipients (such as with a DataImporter) will sooner or later become too slow.

By keeping control of your primary key you can track events for your recipients across the history of their relationship with you. Email addresses change – that's a fact of life. If you do not recognize this, you will sooner or later run into problems.

Remote database updates are fashionable and appear so simple to set up but they transfer to your IT department some of the availability and capacity issues you are trying to avoid by outsourcing outbound email management to Contactlab, so it usually isn't a very good idea. Also, having a database open to an external system across the Internet is always a security risk. We cannot guarantee your security perimeter – although we obviously do guarantee ours! And that's why we will never allow you direct access to our database servers.

If you really cannot setup an automated file transfer, there's the option of hosting a copy of your database in our farm, since we also have a housing/hosting business offering.

#### Can I use encryption to protect data transferred to Send?

Send natively supports public/private key encryption with PGP o GPG. Contact Customer Care to exchange public keys.

#### Can I use compressed DataImporter/DataUpdater input source files?

Yes, the ZIP (.zip), GZIP (.gz) and BZIP2 (.bz2) format are automatically recognized, according to the filename "extension" (the characters placed after the rightmost dot character in the filename).

#### How can a primary key be managed in Send?

Send natively supports an external (customer-managed) primary key in any user database, provided it is a positive integer. We only support positive integer for performance reasons; it is not possible to use a differently typed key. And we do not support email addresses as primary keys for a number of reasons (the most important one being: people change email addresses more frequently than one could think – and we're quite in a good position to know this for sure).

If you have a positive integer primary key or if you can build a synthetic key from your own, by systematically including it in DataExchange datasource, you will ensure Send view of your recipients will be consistently aligned with your own. For instance, events for a given recipient in multiple deliveries will be currently tracked to the same recipient. Primary key consistency, moreover, enables a quite efficient use for DataUpdater allowing small and frequent synchronizations even with huge recipient databases.

A primary key must by definition be unique in a given user database: it is not necessarily unique across all user databases.

If you do not have a suitable primary key in your origin datasource, you can have Send managed it automatically; Send will create a new primary key for every new record you add to your user database (once again, primary key is unique in a given user database). However, since Send has no knowledge of what your primary key is, if you add multiple copies of the same recipient, they will be identified by different primary keys. Send will be unable to help you track events across deliveries (across updates to the database).

Customizations of the DataExchange modules can be implemented to delegate to Send maintenance of the relationship between your primary key (when it does not fit an integer, possibly even when composed by more than one field). If you are interested in an evaluation of this approach contact your Account.

#### Why is my User Database locked after a failed DataExchange operation?

In Send we follow a simple principle: contrary to web pages, once an email has been sent, it cannot be corrected nor recalled. We believe sending a wrong email or sending an email to a recipient who doesn't want it is a much more serious incident than failing to send an email. So when a DataExchange operation fails, our assumption is your User Database failed some important updates and we leave it "locked" – no delivery can be sent when the database is locked. A delivery will retry itself for some time, so if you repeat the DataExchange operation and this time it completes successfully, it will proceed. After some time it will enter a failed state.

You can ask your DataExchange configuration to ignore some error. This requires manual configuration only because we want to discuss with you to make sure you are well aware of the dangers.

#### Can I have more than one DataExchange configuration active on the same User Database?

Yes, you can. Schedule them carefully to avoid overlaps and remember the User Database remains locked during each execution. Execution will be serialized, in order to preserve consistency of data. You can also "chain" DataExchange configurations so that they executed in a given sequence without risking interlocking issues.

#### Can I automatically add a new row when a DataUpdater 'U' operations fails because the row is not there?

Yes, you can have your DataUpdater configured so it will automatically transform an U (update) instruction to I (insert) if the master condition for that row is not matched.

#### How long are detailed data on events available?

Detailed data (including personal information such as email address of the recipient and all events) are available for 12 months. After this period, they are aggregated so that summary info and indicators on campaigns are available until customer can access Send, but details are deleted permanently. This ensures compliance with the current regulations and best practices on personal data protection for marketing use. Using a DataExporter feed, you can receive all event details and archive them with a different retention policy, if you have the need. It is possible to ask for a shorter retention period, however we will not accept a retention period shorter than 90 days to ensure some of the mandatory unsubscribe mechanisms work for at least this length of time. Please contact our CustomerCare or our dedicated Account if you are interested in shortening the retention period.

#### When is feedback data available via the Exporter?

Exporter data is aggregated twice a day, every day, with automated processes scheduled to start at 11.00 CET and 23.00 CET. The aggregation process is, in normal circumstances, completed at most 1h after the indicated start time.

# 13. Contacts

The Contactlab Customer Care is always ready to examine your questions. Just open a new ticket from our web UI (Support section), on our support website https://support.Contactlab.com, or send an email to helpdesk@Contactlab.com. Customer with Premium support levels can also call the special Premium Support phone number.